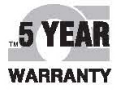

# *C***E OMEGA User's Guide**

# *Shop online at omega.com*

*e-mail: info@omega.com For latest product manuals: www.omegamanual.info*

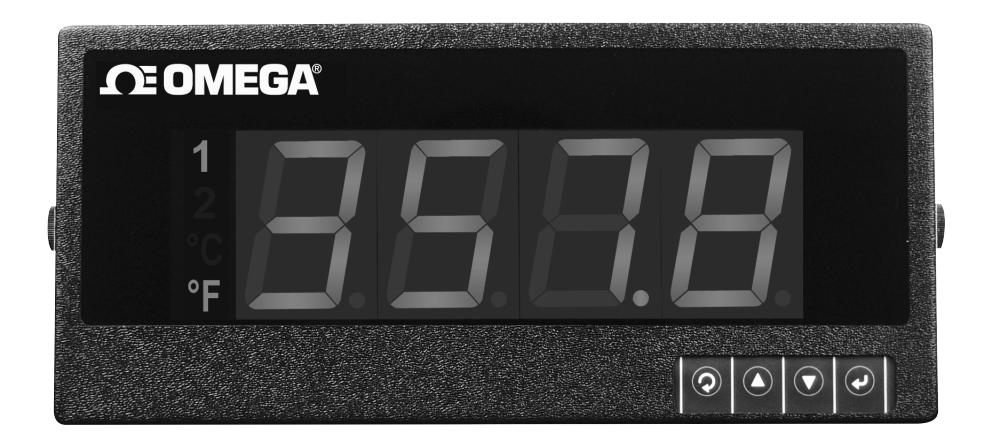

# **ILD BIG DISPLAY Monitor / Controller Communication Manual**

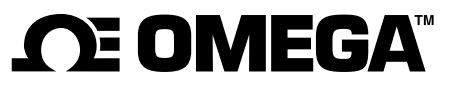

**omega.com info@omega.com**

# **Servicing North America:**

**U.S.A.** Omega Engineering, Inc.<br> **Headquarters:** Toll-Free: 1-800-826-6342 ( Toll-Free: 1-800-826-6342 (USA & Canada only) Customer Service: 1-800-622-2378 (USA & Canada only) Engineering Service: 1-800-872-9436 (USA & Canada only) Tel: (203) 359-1660 Fax: (203) 359-7700 e-mail: info@omega.com

# **For Other Locations Visit omega.com/worldwide**

The information contained in this document is believed to be correct, but OMEGA accepts no liability for any errors it contains, and reserves the right to alter specifications without notice.

# TABLE OF CONTENTS

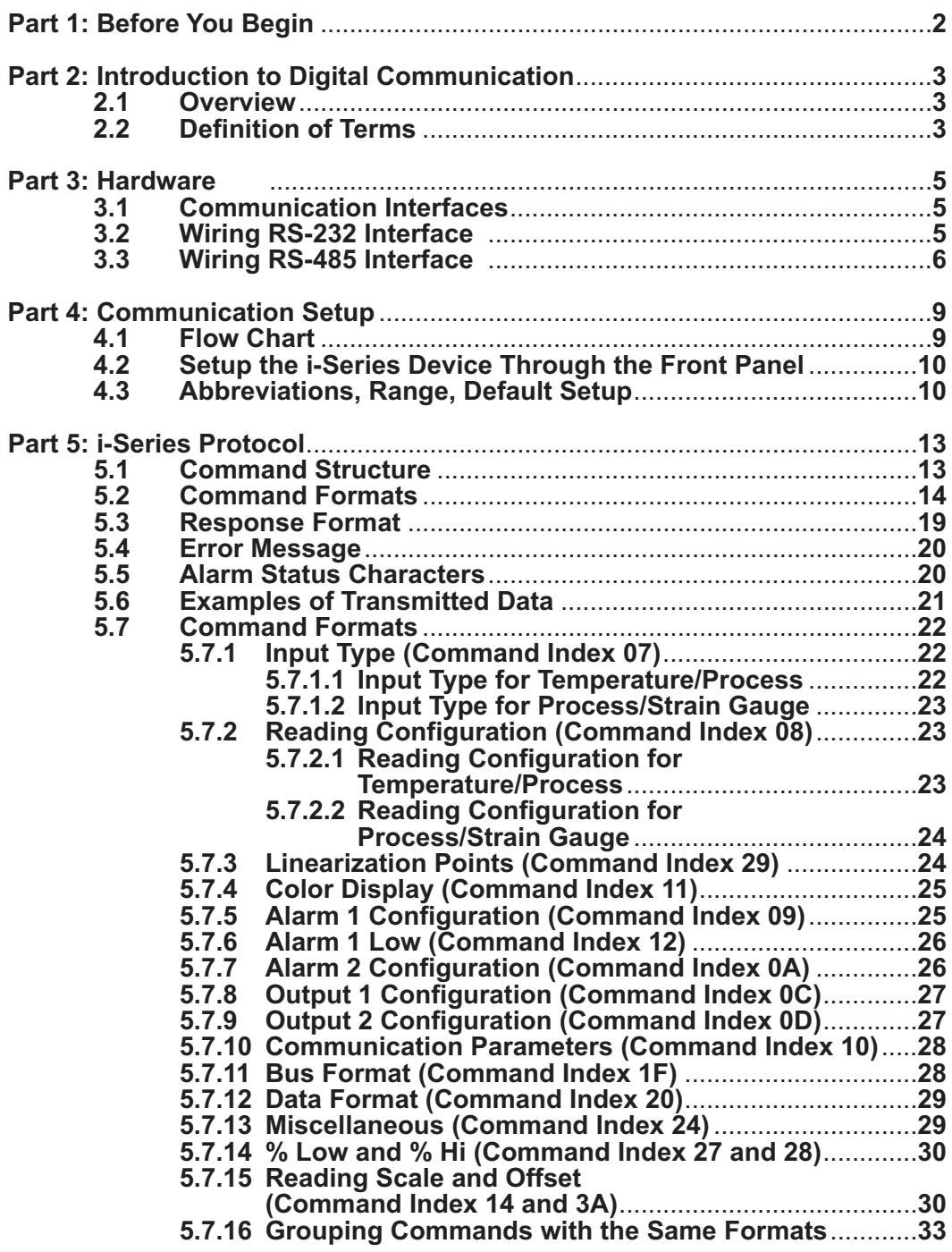

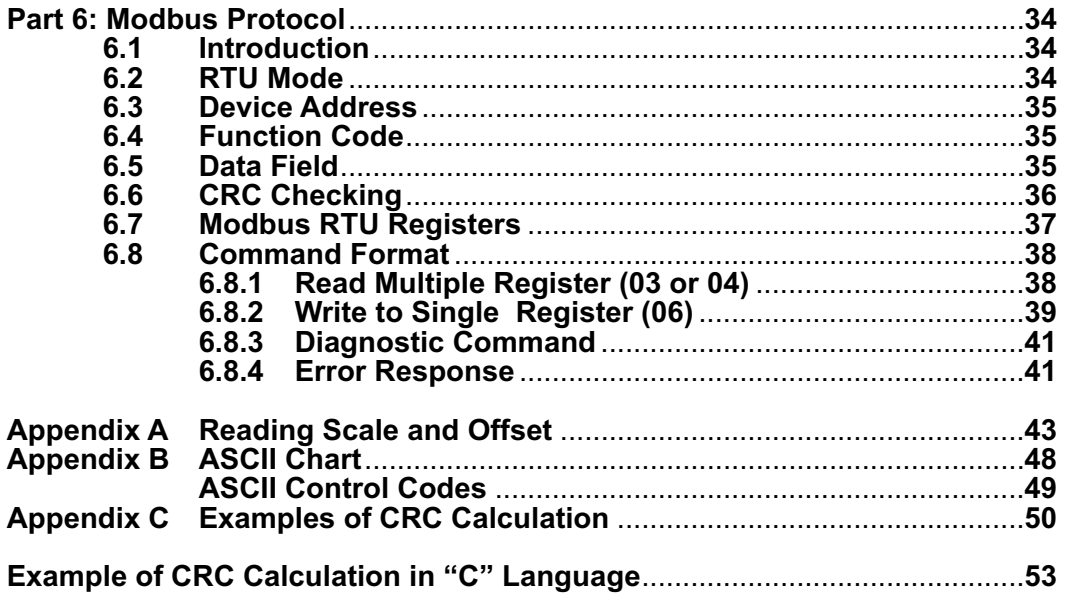

# **LIST OF FIGURES:**

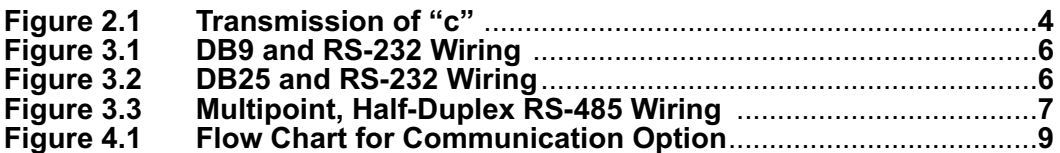

### **LIST OF TABLES:**

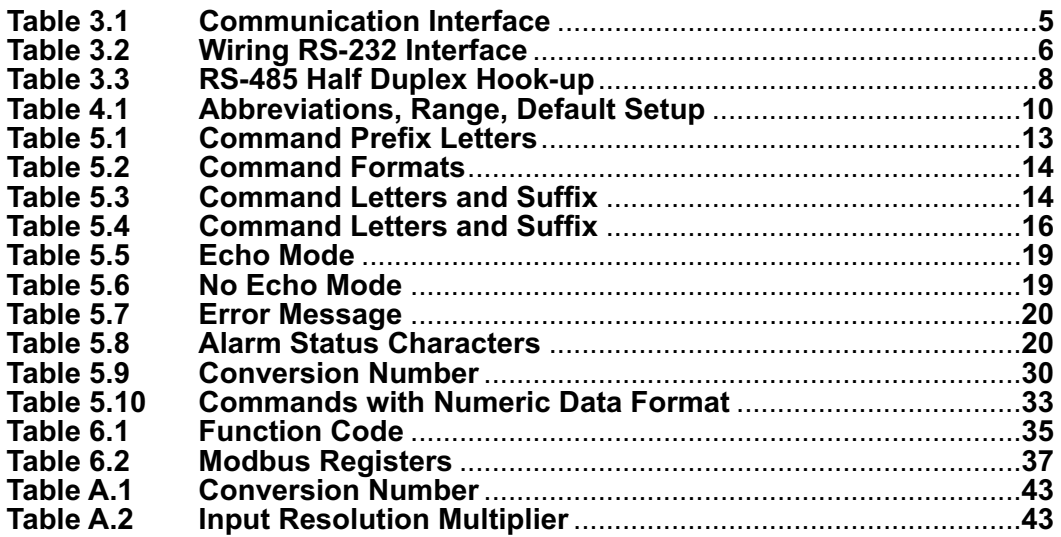

# NOTES, WARNINGS and CAUTIONS

Information that is especially important to note is identified by following labels:

- **NOTE**
- **WARNING or CAUTION**
- **IMPORTANT**
- **TIP**

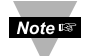

**NOTE:** Provides you with information that is important to successfully setup and use the Programmable Digital Meter.

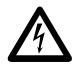

**CAUTION or WARNING:** Tells you about the risk of electrical shock.

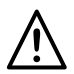

**CAUTION, WARNING or IMPORTANT:** Tells you of circumstances or practices that can effect the instrument's functionality and must refer to accompanying documents.

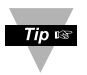

**TIP:** Provides you helpful hints.

#### **PART 1** BEFORE YOU BEGIN

#### **Customer Service**

If you need assistance, please call the nearest Customer Service Department, listed in this manual.

#### **Manuals, Software**

The latest Operation and Communication Manual as well as free configuration software and ActiveX controls are available from **the website listed in this manual or on the CD-ROM enclosed with your shipment**.

#### **Communication Menu**

The Communication menu only appears with devices purchased with the RS-232C / RS-485 Serial Communications Option. Purchasing the controller with Serial Communications permits a controller to be connected directly to the PC's available COM port. Device can be configured or monitored from an IBM PC compatible computer using software available on our CD or on our website.

#### **To Disable Outputs**

Standby Mode is useful during setup of the controller or when maintenance of the system is necessary. When the controller is in standby, it remains in the ready condition but all outputs are disabled. This allows the system to remain powered and ready to go.

- 1. When the controller is in "RUN" Mode, **push** d **twice** to disable all outputs and alarms. It is now in "STANDBY" Mode.
- 2. Push **O** once more to resume "RUN" Mode.

**PUSH © TWICE** to disable the system during an **EMERGENCY**.

#### **To Reset the Meter**

- 1. When the controller is in the "MENU" Mode, push **O down button once** to direct controller one step backward of the top menu item.
- 2. **Push © twice** to reset controller, prior to resuming "Run" Mode except after "Setpoints" and "Alarms" that will go to the "Run" Mode without resetting the controller.

#### **PART 2** INTRODUCTION TO DIGITAL COMMUNICATION **2.1 Overview**

This manual describes how to use a digital communication link and i-SERIES or MODBUS communication protocols to operate the iLD Big Display controllers. It has been assumed that the user has some experience with communication protocols and some familiarity with iLD Big Display controllers.

#### **2.2 Definitions of terms**

This guide is intended to help the user to become familiar with digital communication between a computer (or other controlling instrument) and one or more devices. User of this manual should be familiar with following definitions:

**• Serial Communication** is the exchange of the data one bit at a time on a single data line. Serial compares with parallel communication, which sends several bits of information simultaneously over multiple lines or channels.

**• Interface** are connections over which computers communicate. They may use one pair of wires to send information in one direction and another pair to send in the opposite direction (**full duplex**). They may also use one pair to send the information in both directions (**half duplex**).

- **Bit** is a unit of digital data (binary digit) either a "1" or "0".
- **Byte** is a string of seven or eight bits, which represents a single character.

**• ASCII** (American Standard Code for Information Interchange) – is a 7-bit code defines 128 characters, which include digits, upper and lowercase letters, punctuation symbols, and control codes such as backspace, line feed, carriage return and so on. The ASCII code can be written in a base – 16 number system, called hexadecimal ("hex"). The first 10 digits of this system are represented by the numbers 0 through 9, and the other six digits are represented by the letters A through F. The 128 ASCII character code with the decimal, hexadecimal and binary equivalents is listed in Appendix B.

#### **• Synchronous and Asynchronous Communications**

There are two basic types of serial communications, synchronous and asynchronous. With synchronous communications, the two devices initially synchronize themselves to each other, and then continually send characters to stay in sync. Asynchronous means "no synchronization", and thus does not require sending and receiving idle characters. However, the beginning and end of each byte of data must be identified by start and stop bits. The serial ports on IBM-style PCs are asynchronous devices and therefore only support asynchronous serial communications.

#### **• Start and Stop Bits**

The start and stop bits identify the beginning and end of each character and permit a receiver to resynchronize a local clock to each new character. The start bit indicates when the data byte is about to begin and the stop bit signals when it ends. The start bit is always a 0. The stop bit is always a 1.

#### **• Parity Bit**

Besides the synchronization provided by the use of start and stop bits, an additional bit called a parity bit may optionally be transmitted along with the data. A parity bit affords a small amount of error checking, to help detect data corruption that might occur during transmission. You can choose either **even** parity, **odd** parity or **no** parity at all. When even or odd parity is being used, the number of marks (logical 1 bits) in each data byte are counted, and a single bit is transmitted following the data bits to indicate whether the number of 1 bits just sent is even or odd.

For example, when even parity is chosen, the parity bit is transmitted with a value of 0 if the number of preceding marks (1's) is an even number. For the binary value of 0110 0011 the even parity bit would be 0. If even parity were in effect when the binary number 1101 0110 is sent, then the parity bit would be 1. Odd parity is just the opposite, and the parity bit is 0 when the number of mark bits (1's) in the preceding word is an odd number. Parity error checking is very rudimentary. While it will tell you if there is a single bit error in the character, it doesn't show which bit was received in error. Also, if an even number of bits are in error then the parity bit would not reflect any error at all. No parity ignores the parity bit. When transmitted, each character is preceded by a start bit and followed by a stop bit plus an optional parity bit, making train of 10 or 11 bits for each transmitted character. The Figure 2.1 below shows transmission of the 7 bits of the ASCII lower case "c" with start, stop and even parity bits.

#### **• Baud Rate**

The baud rate refers to the data transmission. It specifies the communication rate over the bus. When a change in signal represents one data bit, baud rate is equal to bits per second (bps). Standard baud rates for computers are 300, 600, 1200,2400, 4800, 9600 and 19200 baud.

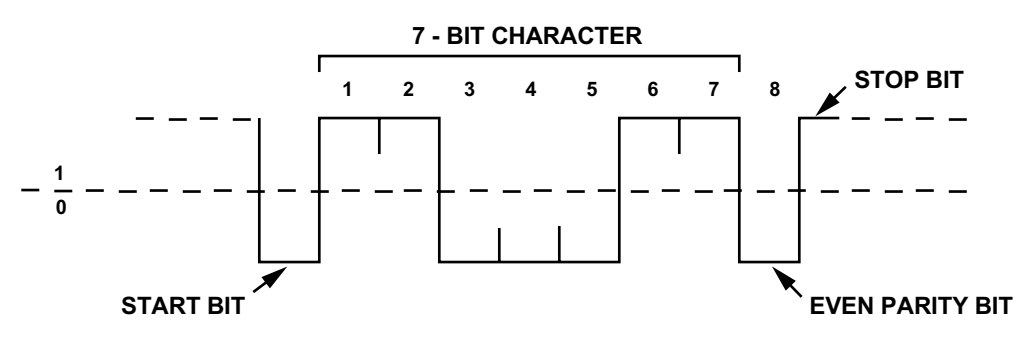

**Figure 2.1 Transmission of "c" with start, stop, and even parity bits.**

#### **• Communication Protocol**

A data communication protocol defines the rules and structure of messages used by all devices on a network for data exchange. This protocol also defines the orderly exchange of messages, and the detection of errors. iLD Big Display controllers use i-SERIES and MODBUS communication protocols.

#### **PART 3 HARDWARE 3.1 Communication Interfaces**

Two communication interfaces are supported in the iLD Big Display devices: RS-232 and RS-485. These standards define the electrical characteristics of a communication network.

- The **RS-232** standard (**point-to-point**) allows a single device to be connected to a PC. The iLD Big Display devices operate with full-duplex RS-232 using three wires: a Rx receive wire, a Tx - transmit wire and a common ground wire. RS-232 cable length is limited to 50 feet.
- The **RS-485** standard (**multipoint**) allows one or more devices to be connected (multi-dropped) using a two wire connection (half-duplex) +Rx / +Tx and -Rx / -Tx. Use of RS-485 communications allows up to 32 "remote" devices to connect to the "master" computer with cable length up to 4000 feet long.
- Both interfaces use standard RS-232/RS-485 voltage levels.

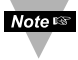

Although the RS-485 is commonly referred to as a "two wire" connection, the iLD Big Display also provides a ground / return shield connection to use as a common connection for EMI noise protection.

The Table 3.1 shows the differences between RS-232 and RS-485 communication interfaces.

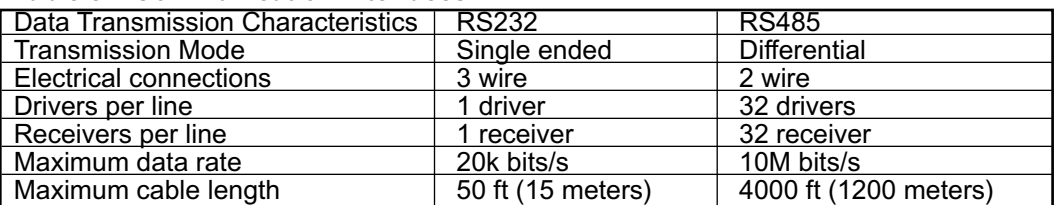

#### **Table 3.1 Communication Interfaces**

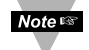

Changing between RS-232 and RS-485 is possible through the front panel buttons (see Part 4 for details).

#### **3.2 Wiring RS-232 Interface**

Most PC's provide an RS-232 port for digital communication. The RS-232 communication uses three wire full-duplex system: a line for receiving data, a line for transmitting data and a common line between the computer and device. Usually PCs use a 25 or 9 pin connector.

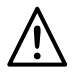

**Caution:** Do not connect power to your instrument until you have completed all serial interface connections. Failure to do so may result in injury.

Figures 3.1 and 3.2 show the three-wire RS-232 connections between the host computer using a 9-pin or 25-pin "D" connector and the iLD Big Display device.

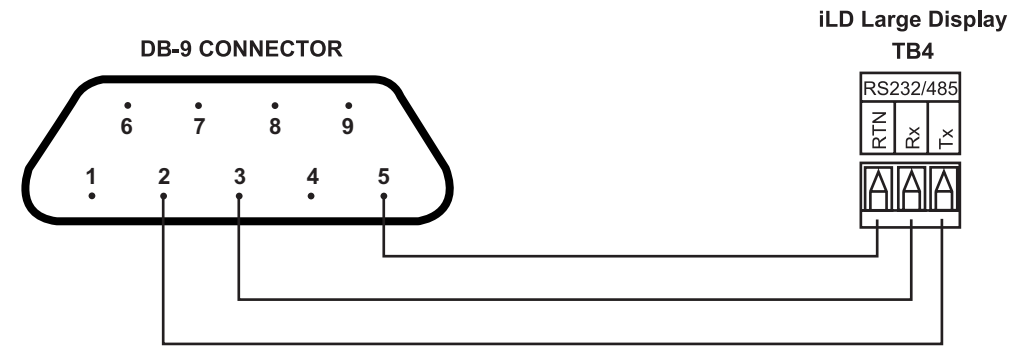

**Figure 3.1 Wiring between DB9 computer connector and RS-232 controller interface**

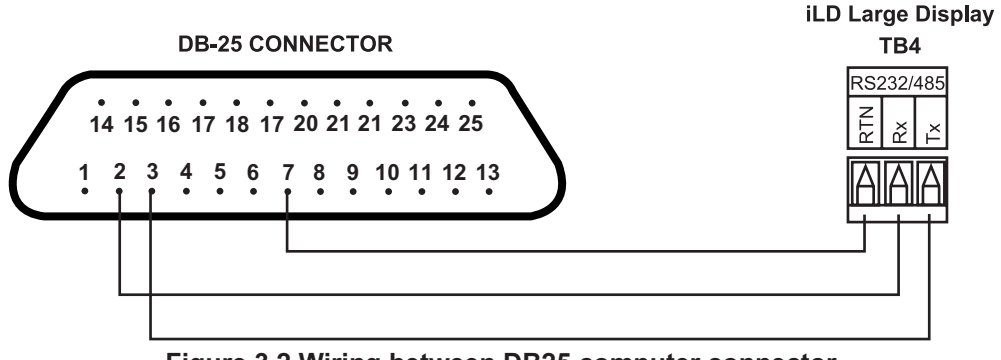

**Figure 3.2 Wiring between DB25 computer connector and RS-232 controller interface** 

Table 3.2 shows the pin connection assignments between the RS-232 connector on the meter and the 9-pin or 25-pin "D" connectors of your computer.

#### **Table 3.2 Wiring RS-232 Interface**

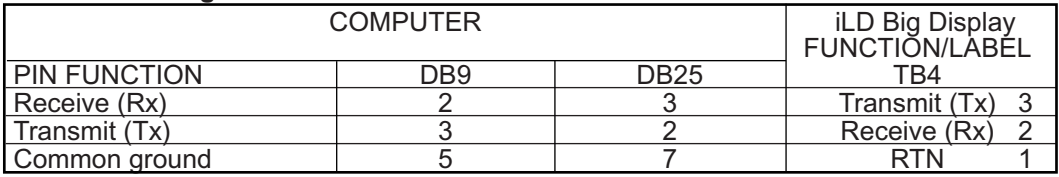

#### **3.3 Wiring RS-485 Interface**

RS-485 interface uses a two wire communication system (one for transmitting and one for receiving) plus a common wire to connect to the shield of a cable. It is recommended to use a shielded cable with one twisted pair.

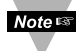

Note<sub>ts</sub> Use of twisted pair and shield will significantly improve noise immunity.

Figure 3.3 shows multipoint, half-duplex RS-485 interface connections for the iLD Big Display.

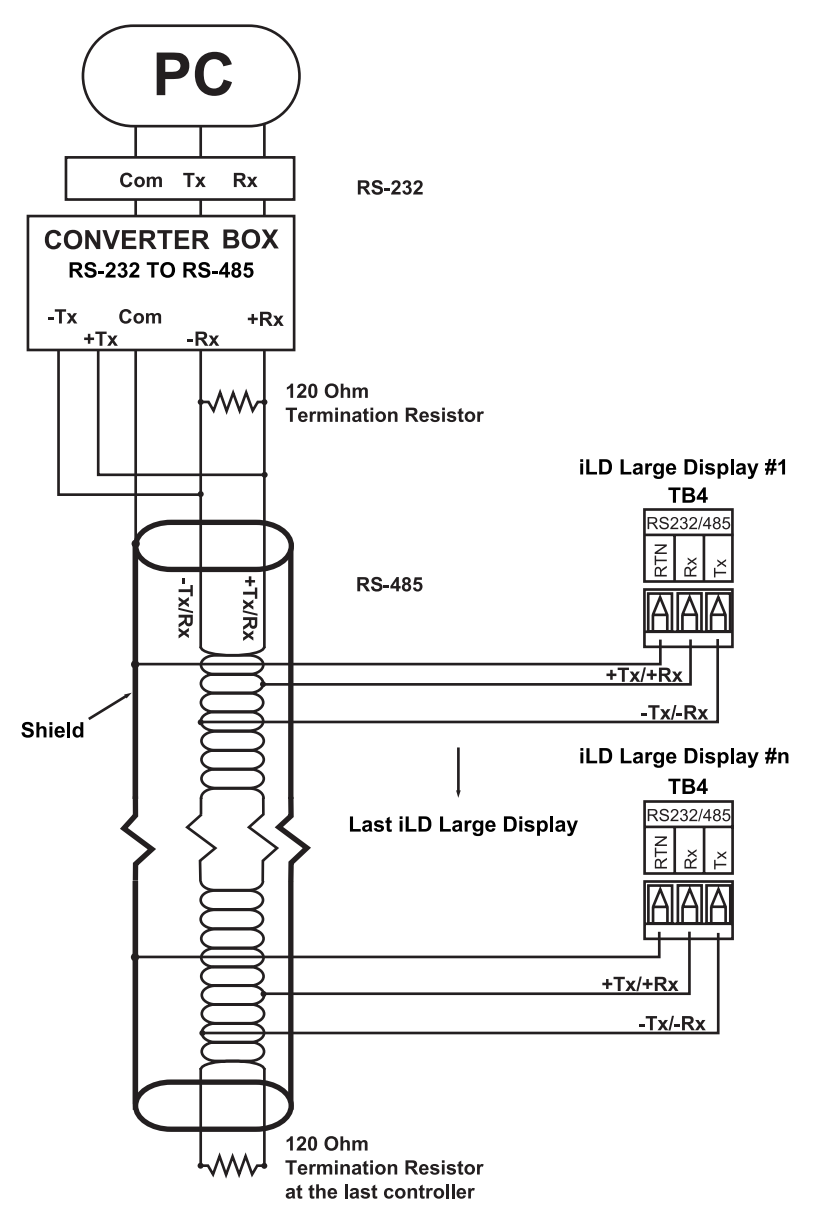

**Figure 3.3 Multipoint, Half-Duplex RS-485 wiring**

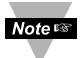

Value of the termination resistor is not critical and depends on the cable impedance.

Table 3.3 shows RS-485 half-duplex hookup using a computer's RS-232 interface, an RS-485 interface converter, and an iLD Big Display controller.

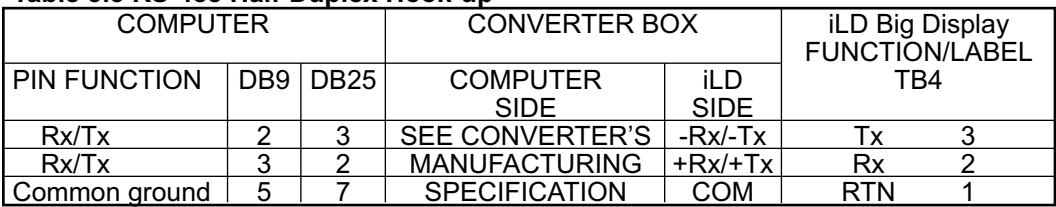

#### **Table 3.3 RS-485 Half-Duplex Hook-up**

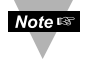

Communication Interfaces shown above are those which are used on iLD Big Display devices. Other types of Communication Interfaces are not covered in this chapter.

#### **PART 4** COMMUNICATION SETUP **4.1 Flow Chart**

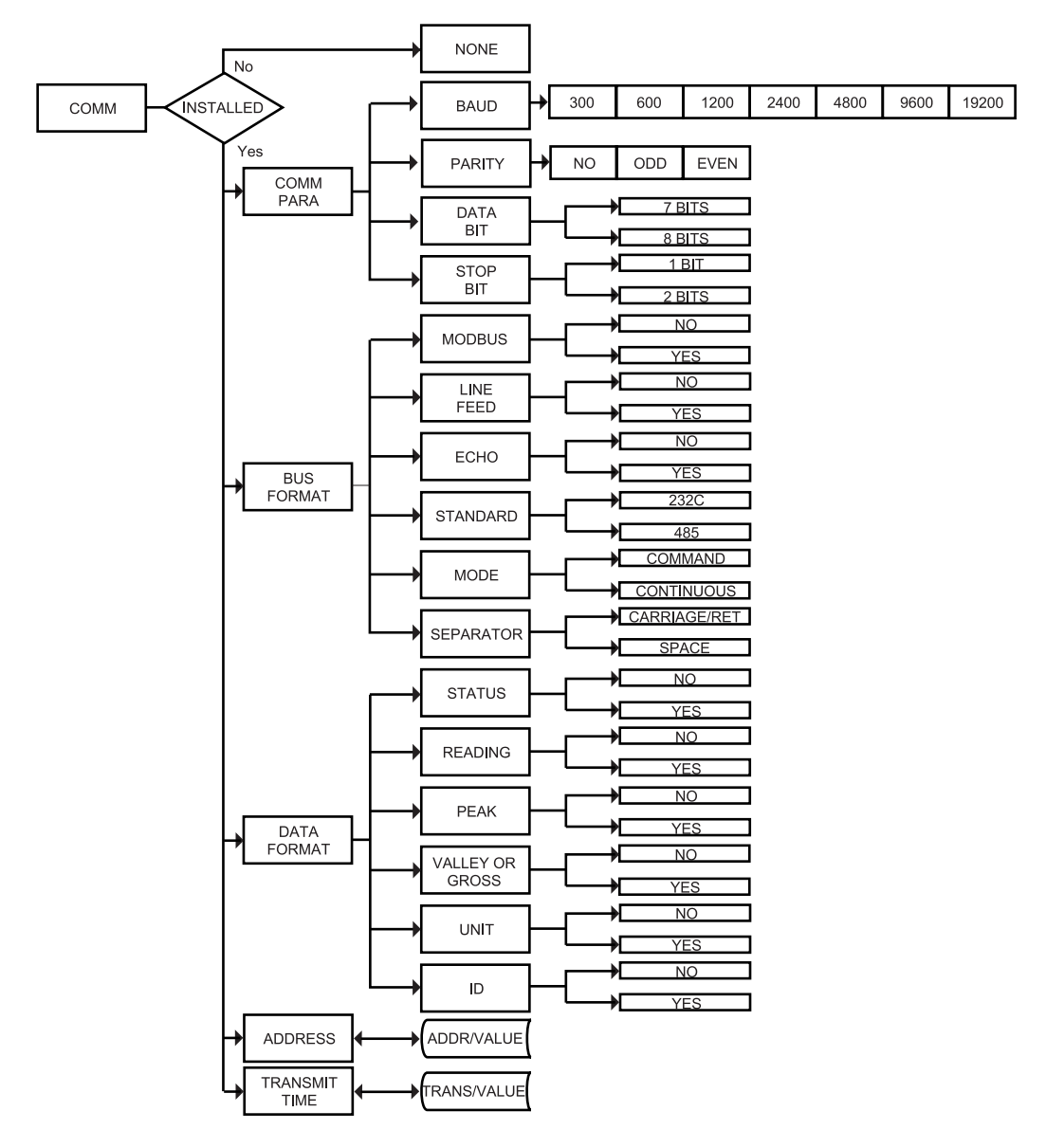

**Figure 4.1 Flow Chart for Communication Option**

#### **4.2 Setup the** iLD Big Display **Device Through the Front Panel**

You can setup your device by pressing the push buttons on the front panel.

# **ENTER COMMUNICATION OPTION MENU:**<br>Press  $\odot$  1) Press  $\odot$  until **ENTIF** prompt app

- Press <sup>●</sup> 1) Press <sup>●</sup> until ENFG prompt appears.<br>Press 2) Display advances to ERFE Input Mer
- **Press O** 2) Display advances to **INPT** Input Menu.<br>Press  $\odot$  3) Press  $\odot$  until display advances to **Figure**
- Press  $\odot$  3) Press  $\odot$ , until display advances to COMM Communication Options Menu.<br>Press  $\odot$  4) Display advances to CCPB Communication Parameters Submenu.
- 4) Display advances to **C.P.R.B** Communication Parameters Submenu.
- $\odot$  Use  $\odot$  to advance/navigate through all Communication Menu items.
- **O** Press **O** to access the submenus from a top level of Communication Menu item. Press  $\bullet$  to store a submenu selection.
- **O** Press **O** to scroll through "flashing" selection. When a numerical value is displayed, press  $\bullet$  to change a value of this parameter.
- $\bullet$  Press  $\bullet$  to go back to a top level of Communication Menu item. Press  $\bullet$  twice to reset the device to Run mode.

#### **4.3 Abbreviations, Range, Default Setup**

The Communication Menu Displays items using some abbreviations and compact wording shown on Table 4.1.

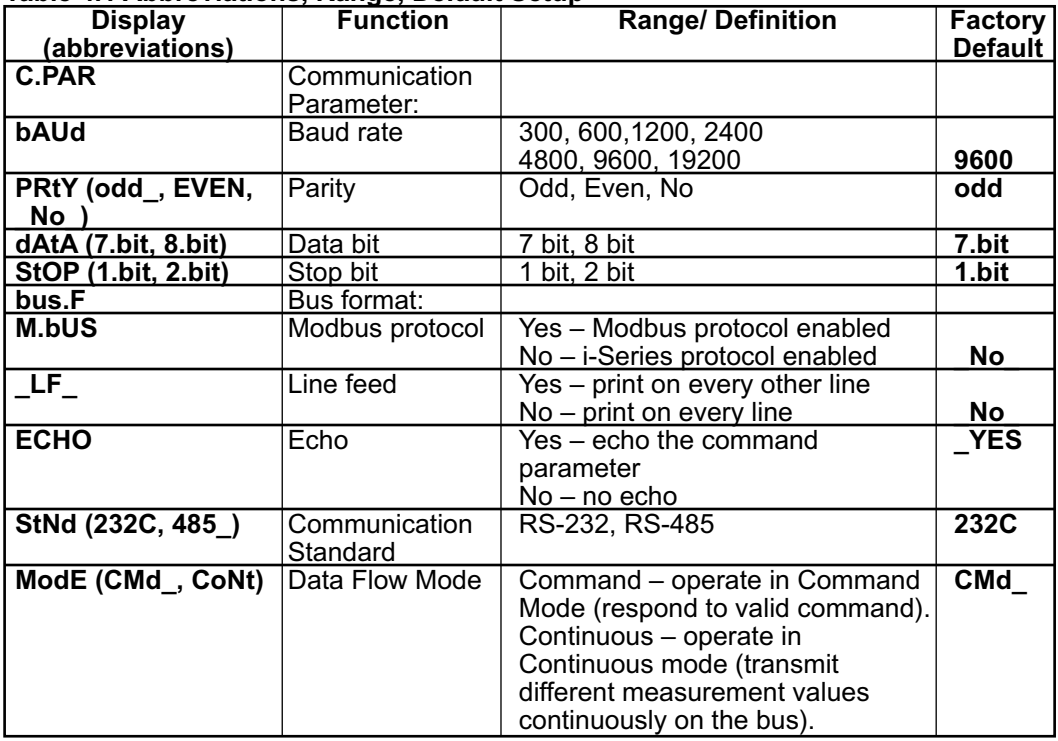

#### **Table 4.1 Abbreviations, Range, Default Setup**

#### **Abbreviations, Range, Default Setup Continued**

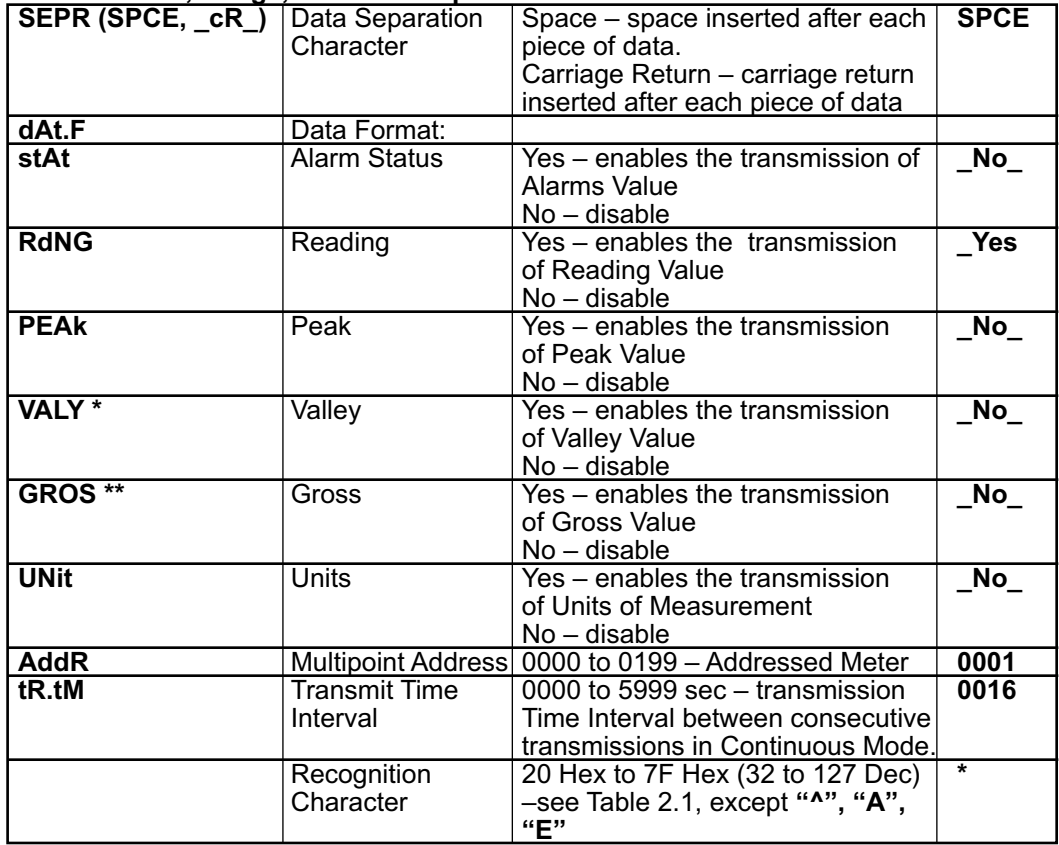

\* - For Temperature/Process instrument only

\*\* - For Process/Strain Gauge instrument only

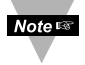

- 1. There is no **Continuous** Mode, when the device is configured to use the RS-485 interface standard.
- 2. The **Multipoint Address** will be included in the transmission data if RS-485 standard has been selected in the menu items.
- 3. **Transmit time** is available only when the device has been configured for Continuous Mode and RS-232 Standard.
- 4. If the meter is in point-to-point **Continuous Mode**, it ignores any transmitted commands except Crtl S, which will stop transmission.

#### **Communications Parameters Submenu**

Allows the user to adjust Serial Communications settings of the device. When connecting an instrument to a computer or other device, the Communication Parameters must match. Generally the default settings shown in Table 4.1 should be utilized.

#### **Bus Format Submenu**

Determines communications standards and command/data formats for transferring information into and out of the device via the Serial Communications Bus. Bus Format submenus essentially determine how and when data can be accessed via the Serial Communications Port of the device.

#### **Data Format Submenu**

Preformatted data can be sent automatically or upon request from the device. Use the Data Format Submenus to determine what data will be sent in this preformatted data string. At least one of the Data Format suboptions must be enabled to send output data to the Serial Bus.

#### **Recognition Character**

A selectable symbol transmitted as the first character of each message from the computer, which is used for message security: the meter ignores messages without this symbol.

#### **PART 5** i-SERIES PROTOCOL

 $Note  $\sqrt{ }$$ 

To Enable the i-Series Protocol, set the Modbus menu item to "No" in the Bus Format Submenu of the Communication Menu. Refer to Section 5.7.11.

A Data Communication Protocol defines the rules and structure of messages used by all devices on a network for data exchange. A typical transaction will consist of a request to send from the "master" followed by the response from the "slave".

#### **5.1 Command Structure**

The device can be commanded to "Read", i.e., to transmit (send) data from either the nonvolatile memory (EEPROM) or from the volatile working memory (RAM).

The device can also be commanded to "Write", i.e., store new values for data processing or control.

There are different command types associated in communicating with your meter shown in Table 5.1, which shows the Command Prefix Letters (Command Classes).

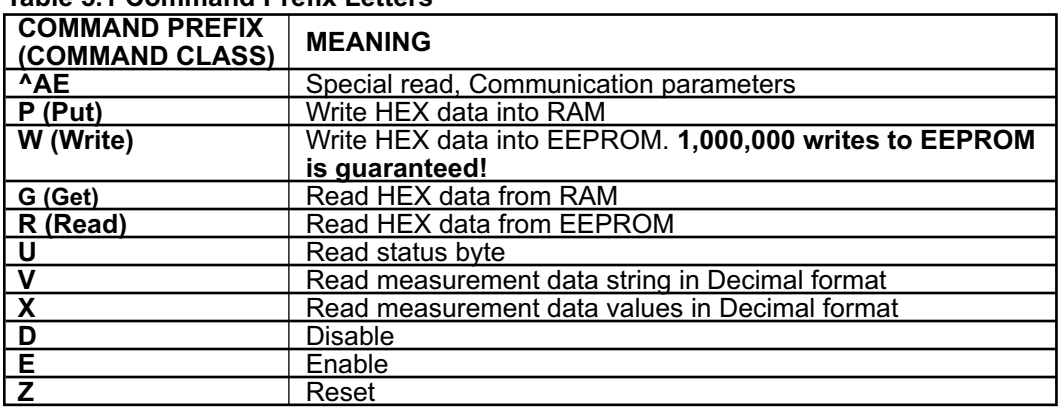

#### **Table 5.1 Command Prefix Letters**

#### **5.2 Command Formats**

Table 5.2 shows the command formats for iLD Big Display devices.

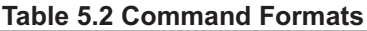

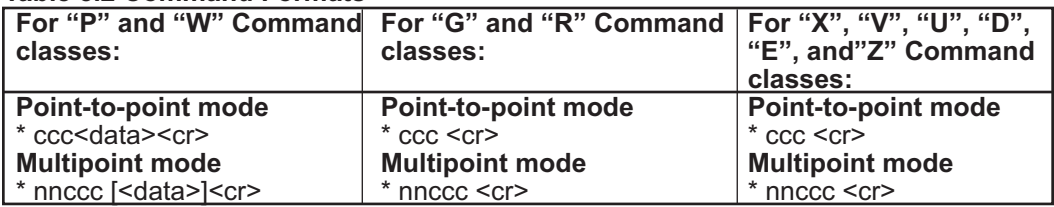

#### **Where:**

**"\*"** is the selected Recognition Character. You may select any ASCII table symbol from "!" (HEX address "21") to the right-hand brace (HEX "7D") except for the caret "^", "A", "E", which are reserved for bus format request.

**"ccc"** stands for the hex-ASCII Command Class letter (one of eleven given in Table 5.1), followed by the two hex-ASCII Command Suffix characters identifying the meter data, features or menu items to which the command is directed (given in Table 5.3).

**"<data>"** is the string of characters containing the variable information the computer is sending to the meter. These data (whether BCD or binary) are encoded into hex-ASCII characters, two characters to the byte. Square brackets (indicating optional status) enclose this string, since some commands contain no data.

**"<nn>"** are the two ASCII characters for the device Bus Address of RS-485 communication . Use values from "00" to hex "C7" (199 decimal).

Table 5.3 and 5.4 shows the command letters and suffix for iLD Big Display devices.

| <b>Command</b> | <b>Command</b><br>Index | <b>Function</b>        | <b>Command</b><br><b>Bytes</b> | # Of<br><b>Characters</b> | <b>Default</b><br><b>Value</b> |
|----------------|-------------------------|------------------------|--------------------------------|---------------------------|--------------------------------|
| <b>RW</b>      | 01                      | SP <sub>1</sub>        | 3                              | 6                         | 200000                         |
| <b>RW</b>      | 02                      | SP <sub>2</sub>        | 3                              | 6                         | 200000                         |
| <b>GPRW</b>    | 03                      | <b>RDGOFF</b>          | 3                              | 6                         | 200000                         |
| <b>RW</b>      | 04                      | <b>ANLOFF</b>          | 3                              | 6                         | 400000                         |
| <b>RW</b>      | 05                      | ID                     | 2                              | 4                         | 0003                           |
|                | 06                      | N/A                    |                                |                           |                                |
| <b>RW</b>      | 07                      | <b>INPUT</b>           |                                | 2                         | 04                             |
| <b>GPRW</b>    | 08                      | <b>RDGCNF</b>          |                                | $\overline{2}$            | 4A                             |
| <b>RW</b>      | 09                      | AL1CNFG                |                                | 2                         | 00                             |
| <b>RW</b>      | 0A                      | AL2CNFG                |                                | $\overline{2}$            | 00                             |
| <b>RW</b>      | 0B                      | <b>LOOP BREAK TIME</b> | $\overline{2}$                 | 4                         | 003B                           |
| <b>RW</b>      | 0 <sup>C</sup>          | OUT1CNF                |                                | 2                         | 00                             |
| <b>RW</b>      | 0 <sub>D</sub>          | OUT2CNF                |                                | $\overline{2}$            | 60                             |
| <b>RW</b>      | 0E                      | <b>RAMPTIME</b>        | 2                              | 4                         | 0000                           |

**Table 5.3 Command Letters and Suffix for Temperature/Process and Process/Strain Gauge Instruments**

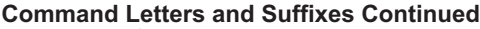

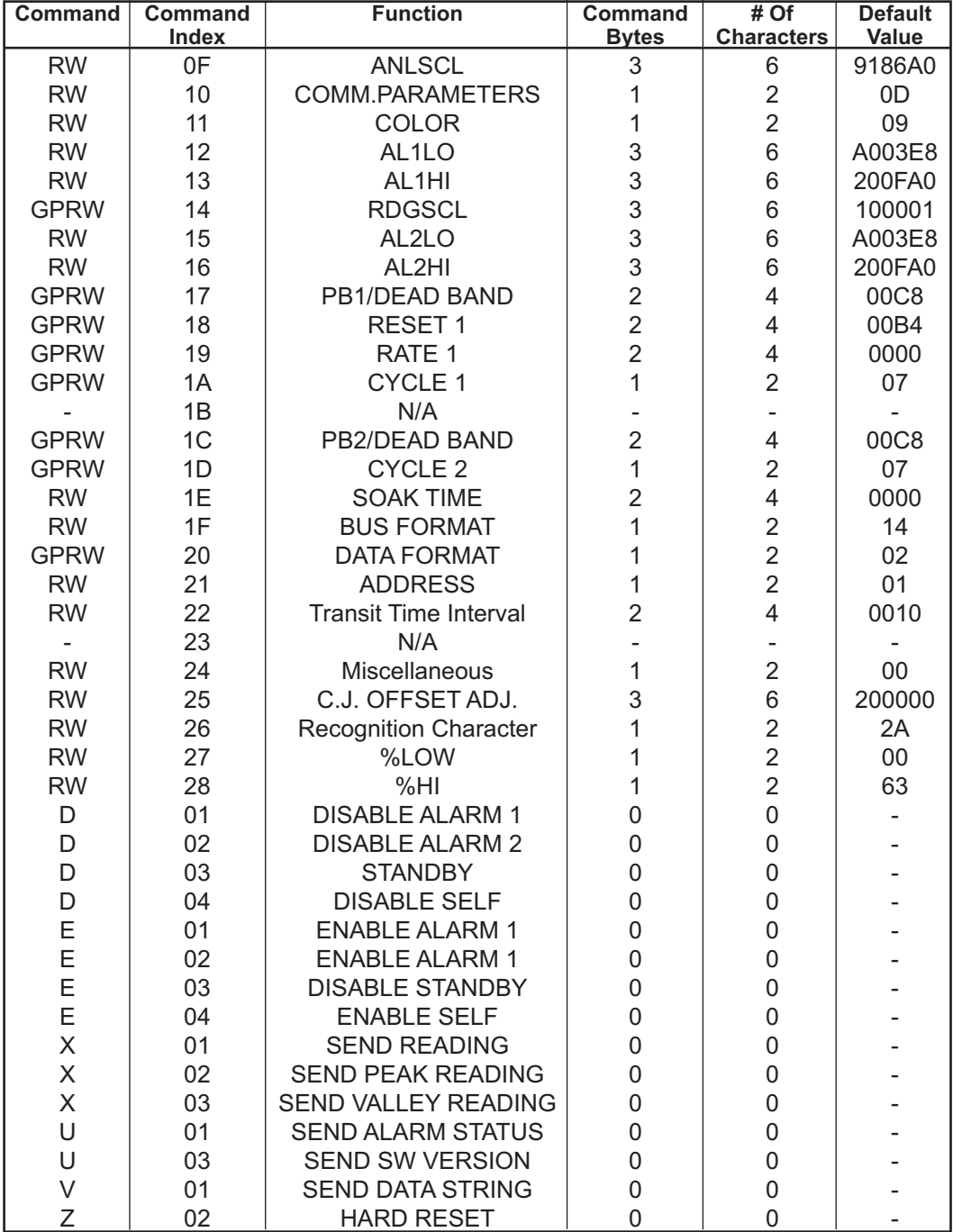

| Command                  | Command        | <b>Function</b>              | Command                  | $#$ Of                       | <b>Default</b> |
|--------------------------|----------------|------------------------------|--------------------------|------------------------------|----------------|
|                          | <b>Index</b>   |                              | <b>Bytes</b>             | <b>Characters</b>            | Value          |
| <b>RW</b>                | 01             | SP <sub>1</sub>              | 3                        | 6                            | 200000         |
| <b>RW</b>                | 02             | SP <sub>2</sub>              | 3                        | 6                            | 200000         |
| <b>GPRW</b>              | 03             | <b>RDGOFF</b>                | 3                        | 6                            | 200000         |
| <b>RW</b>                | 04             | <b>ANLOFF</b>                | 3                        | 6                            | 400000         |
| <b>RW</b>                | 05             | ID                           | $\overline{2}$           | $\overline{4}$               | 0003           |
|                          | 06             | N/A                          | $\overline{\phantom{0}}$ | $\blacksquare$               |                |
| <b>RW</b>                | 07             | <b>INPUT</b>                 | $\mathbf{1}$             | $\overline{2}$               | 04             |
| <b>GPRW</b>              | 08             | <b>RDGCNF</b>                | 1                        | $\overline{c}$               | 4A             |
| <b>RW</b>                | 09             | AL1CNFG                      | 1                        | $\overline{2}$               | $00\,$         |
| <b>RW</b>                | 0A             | AL2CNFG                      | $\mathbf{1}$             | $\overline{2}$               | 00             |
| <b>RW</b>                | 0B             | <b>LOOP BREAK TIME</b>       | $\overline{2}$           | 4                            | 003B           |
| <b>RW</b>                | 0C             | OUT1CNF                      | $\mathbf{1}$             | $\overline{2}$               | $00\,$         |
| <b>RW</b>                | 0D             | OUT2CNF                      | $\mathbf 1$              | $\overline{2}$               | 60             |
| <b>RW</b>                | 0E             | <b>RAMPTIME</b>              | $\overline{c}$           | 4                            | 0000           |
| <b>RW</b>                | 0F             | <b>ANLSCL</b>                | 3                        | 6                            | 9186A0         |
| <b>RW</b>                | 10             | COMM.PARAMETERS              | $\overline{1}$           | $\overline{2}$               | 0D             |
| <b>RW</b>                | 11             | <b>COLOR</b>                 | 1                        | $\overline{2}$               | 09             |
| <b>RW</b>                | 12             | AL1LO                        | 3                        | 6                            | A003E8         |
| <b>RW</b>                | 13             | AL1HI                        | 3                        | 6                            | 200FA0         |
| <b>GPRW</b>              | 14             | <b>RDGSCL</b>                | 3                        | 6                            | 100001         |
| <b>RW</b>                | 15             | AL2LO                        | 3                        | 6                            | A003E8         |
| <b>RW</b>                | 16             | AL2HI                        | 3                        | 6                            | 200FA0         |
| <b>GPRW</b>              | 17             | PB1/DEAD BAND                | $\overline{2}$           | 4                            | 00C8           |
| <b>GPRW</b>              | 18             | RESET 1                      | $\overline{2}$           | 4                            | 00B4           |
| <b>GPRW</b>              | 19             | RATE 1                       | $\overline{2}$           | $\overline{4}$               | 0000           |
| <b>GPRW</b>              | 1A             | CYCLE 1                      | $\mathbf{1}$             | $\overline{2}$               | 07             |
|                          | 1B             | N/A                          | $\overline{\phantom{a}}$ | $\qquad \qquad \blacksquare$ |                |
| <b>GPRW</b>              | 1 <sup>C</sup> | PB2/DEAD BAND                | $\overline{2}$           | 4                            | 00C8           |
| <b>GPRW</b>              | 1D             | CYCLE <sub>2</sub>           | $\overline{1}$           | $\overline{2}$               | 07             |
| <b>RW</b>                | 1E             | <b>SOAK TIME</b>             | $\overline{2}$           | 4                            | 0000           |
| <b>RW</b>                | 1F             | <b>BUS FORMAT</b>            | $\mathbf{1}$             | $\overline{2}$               | 14             |
| <b>GPRW</b>              | 20             | <b>DATA FORMAT</b>           | $\mathbf 1$              | $\overline{2}$               | 02             |
| <b>RW</b>                | 21             | <b>ADDRESS</b>               | 1                        | $\overline{2}$               | 01             |
| <b>RW</b>                | 22             | <b>Transit Time Interval</b> | $\overline{2}$           | 4                            | 0010           |
| $\overline{\phantom{a}}$ | 23             | N/A                          | $\frac{1}{2}$            |                              |                |
| <b>RW</b>                | 24             | Miscellaneous                | $\mathbf{1}$             | $\overline{\mathbf{c}}$      | 00             |
| <b>RW</b>                | 25             | C.J. OFFSET ADJ.             | 3                        | 6                            | 200000         |
| <b>RW</b>                | 26             | <b>Recognition Character</b> | 1                        | $\overline{\mathbf{c}}$      | 2A             |
| <b>RW</b>                | 27             | %LOW                         | $\mathbf{1}$             | $\overline{2}$               | $00\,$         |
| <b>RW</b>                | 28             | %H                           | 1                        | $\overline{2}$               | 63             |

**Table 5.4 Command Letters and Suffix for Process/Strain Gauge Instrument with 10 Linearization Points**

**Command Letters and Suffixes Continued**

| <b>Command</b> | <b>Command</b> | <b>Function</b>             | Command                   | # Of              | <b>Default</b> |
|----------------|----------------|-----------------------------|---------------------------|-------------------|----------------|
|                | Index          |                             | <b>Bytes</b>              | <b>Characters</b> | Value          |
| <b>RW</b>      | 2B             | <b>INPUT FOR SCALE 1</b>    | 3                         | 6                 |                |
| <b>RW</b>      | 2C             | <b>INPUT FOR SCALE 2</b>    | $\ensuremath{\mathsf{3}}$ | 6                 |                |
| <b>RW</b>      | 2D             | <b>INPUT FOR SCALE 3</b>    | 3                         | 6                 |                |
| <b>RW</b>      | 2E             | <b>INPUT FOR SCALE 4</b>    | 3                         | 6                 |                |
| <b>RW</b>      | 2F             | <b>INPUT FOR SCALE 5</b>    | 3                         | 6                 |                |
| <b>RW</b>      | 29             | <b>Linearization Points</b> | 1                         | $\overline{2}$    | 00             |
| <b>RW</b>      | 30             | <b>INPUT FOR SCALE 6</b>    | 3                         | 6                 |                |
| <b>RW</b>      | 31             | <b>INPUT FOR SCALE 7</b>    | 3                         | 6                 |                |
| <b>RW</b>      | 32             | <b>INPUT FOR SCALE 8</b>    | 3                         | 6                 |                |
| <b>RW</b>      | 33             | <b>INPUT FOR SCALE 9</b>    | 3                         | 6                 |                |
| <b>RW</b>      | 34             | RDGSCL1/SCALE 1             | 3                         | 6                 |                |
| <b>RW</b>      | 35             | RDGSCL2/SCALE 2             | 3                         | 6                 |                |
| <b>RW</b>      | 36             | RDGSCL3/SCALE 3             | 3                         | 6                 |                |
| <b>RW</b>      | 37             | RDGSCL4/SCALE 4             | 3                         | 6                 |                |
| <b>RW</b>      | 38             | RDGSCL5/SCALE 5             | 3                         | 6                 |                |
| <b>RW</b>      | 39             | RDGSCL6/SCALE 6             | 3                         | 6                 |                |
| <b>RW</b>      | 3A             | RDGSCL7/SCALE 7             | 3                         | 6                 |                |
| <b>RW</b>      | 3B             | RDGSCL8/SCALE 8             | 3                         | 6                 |                |
| <b>RW</b>      | 3C             | RDGSCL9/SCALE 9             | 3                         | 6                 |                |
| <b>RW</b>      | 3D             | RDGOFF1/OFFSET 1            | 3                         | 6                 |                |
| <b>RW</b>      | 3E             | RDGOFF2/OFFSET 2            | 3                         | 6                 |                |
| <b>RW</b>      | 3F             | RDGOFF3/OFFSET 3            | 3                         | 6                 |                |
| <b>RW</b>      | 40             | RDGOFF4/OFFSET 4            | 3                         | 6                 |                |
| <b>RW</b>      | 41             | RDGOFF5/OFFSET 5            | 3                         | 6                 |                |
| <b>RW</b>      | 42             | RDGOFF6/OFFSET 6            | 3                         | 6                 |                |
| <b>RW</b>      | 43             | RDGOFF7/OFFSET 7            | 3                         | 6                 |                |
| <b>RW</b>      | 44             | RDGOFF8/OFFSET 8            | 3                         | 6                 |                |
| <b>RW</b>      | 45             | RDGOFF9/OFFSET 9            | 3                         | 6                 |                |
| D              | 01             | <b>DISABLE ALARM 1</b>      | 0                         | 0                 |                |
| D              | 02             | <b>DISABLE ALARM 2</b>      | 0                         | 0                 |                |
| D              | 03             | <b>STANDBY</b>              | 0                         | 0                 |                |
| D              | 04             | <b>DISABLE SELF</b>         | 0                         | 0                 |                |
| E              | 01             | <b>ENABLE ALARM 1</b>       | 0                         | 0                 |                |
| E              | 02             | <b>ENABLE ALARM 1</b>       | 0                         | 0                 |                |
| $\bar{E}$      | 03             | <b>DISABLE STANDBY</b>      | 0                         | 0                 |                |
| Ē              | 04             | <b>ENABLE SELF</b>          | $\mathbf 0$               | $\mathbf 0$       |                |
| Х              | 01             | <b>SEND READING</b>         | 0                         | 0                 |                |
| X              | 02             | <b>SEND PEAK READING</b>    | 0                         | 0                 |                |
| X              | 03             | <b>SEND VALLEY READING</b>  | $\mathbf 0$               | 0                 |                |
| U              | 01             | <b>SEND ALARM STATUS</b>    | 0                         | $\mathbf{0}$      |                |
| U              | 03             | <b>SEND SW VERSION</b>      | 0                         | 0                 |                |
| V              | 01             | <b>SEND DATA STRING</b>     | 0                         | 0                 |                |
| Z              | 02             | <b>HARD RESET</b>           | 0                         | 0                 |                |

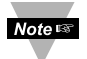

After modifying any settings with the use of the **W** prefix commands, a Hard Reset command should be sent in order to load the changes into Volatile memory.

#### **Examples:**

**1.** To reset the controller, send **\*Z02** (Table 5.3 & 5.4)

- **2.** To read Setpoint 1, send **\*R01** (Table 5.3 & 5.4)
- **3.** To change Setpoint 1 to 100.0, send **\*W012003E8** (see explanation below)

**Description:** SETPOINT.23~0 means 3 bytes x 8 bit positions (2 hex. character in each byte) Where 23~0 are  $3 \times 8 = 24$  Binary bit positions

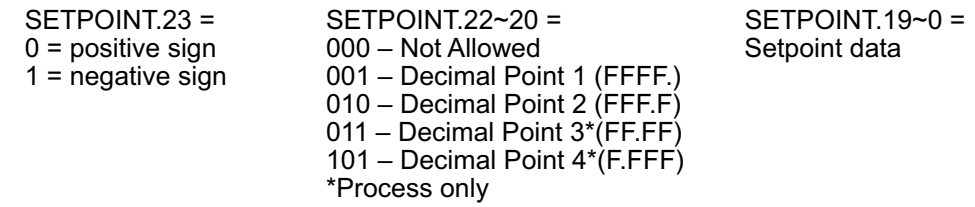

For 100.0: Positive sign = 0, Decimal Point  $2 = 010$  Bin, Setpoint data 1000 = 3E8 Hex = =001111101000 Bin The command data = 0010 0000 0000 0011 1110 1000 Bin = 2003E8 Hex.<br>2 0 0 3 E 8 Hex **2 0 0 3 E 8 Hex**

Send \*W01 20 03E8 where:

\*W01 - \*<ccc> - write to Setpoint 1 (Table 5.2)

2003E8 - <data> - Setpoint data in hexadecimal format including sign and decimal point (Table 5.2)

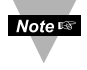

No spaces are allowed in the data string. The spaces shown on the above example for illustration purposes only.

Decimal Point position for TC/RTD = 1 or 2, for PROCESS = 1, 2, 3, or 4 Note  $E\otimes$ 

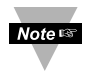

Decimal Point position for Set Point should be the same as Decimal Point position set for process value and can not be overwritten by SETPOINT command (see RDGCNG command, described in 5.7.2).

**4.** To change Setpoint 1 to –100.0, send **\*W01A003E8** (see explanation below) For (–100.0): Negative sign = 1, Decimal Point 2 = 010 Bin, Setpoint data 1000=3E8 Hex = 001111101000 Bin The command data = 1010 0000 0000 0011 1110 1000 Bin = A003E8 Hex<br> **A** 0 0 3 **F** 8 Hex **A 0 0 3 E 8 Hex**

#### **Send \*W01A003E8**

**5.** To send the same as above for RS-485 with transmit address 01, the command is **Send \*01W01A003E8.**

#### **5.3 Response Format**

Table 5.5 and 5.6 show response format with ECHO and without ECHO Mode selection.

#### **Table 5.5 Echo Mode**

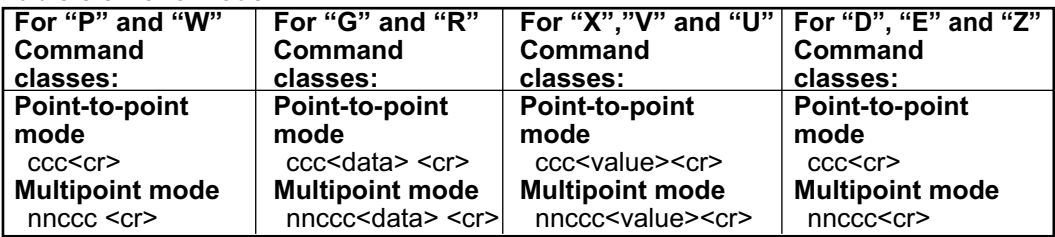

#### **Examples:**

- 1. Sent: **\*W012003E8** (Change Setpoint 1 to 100.0- see example above) Response: **W01**
- 2. Sent **\*R01** (Read Setpoint 1, which set to 100.0) Response: **R012003E8**
- 3. Sent: **\*X01** (Controller reads 75.4 F and Units set to "No") Response: **X01075.4**
- 4. Sent: **\*E02** (Enable Alarm 2) Response: **E02**

#### **Table 5.6 No ECHO Mode**

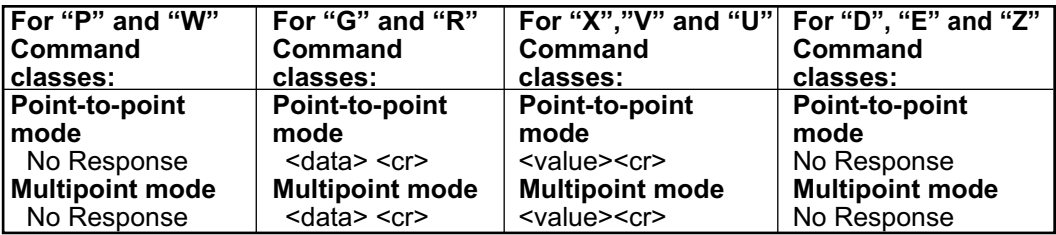

#### **Examples:**

- 1. Sent: **\*W012003E8** (Change Setpoint 1 to 100.0 see example above) Response: **No Response**
- 2. Sent **\*R01** (Read Setpoint 1, which set to 100.0) Response **2003E8**
- 3. Sent: **\*X01** (Controller reads 75.4 F and Units set to "No") Response: **075.4**
- 4. Sent: **\*E02** (Enable Alarm 2) Response: **No Response**

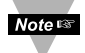

<data> in Hexadecimal format, except "U" command class, <value> reading in Decimal format

#### **5.4 Error Message**

The instrument is capable of detecting different errors during the Communication process and will transmit an indicating message as shown in Table 5.7 to the host computer.

#### **Table 5.7 Error Message**

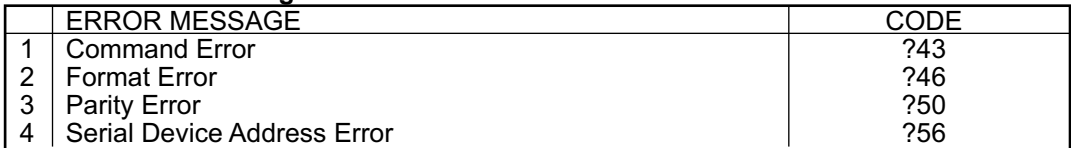

Where:

- 1. COMMAND ERROR occurs when:
	- a. Command prefix letter is not valid.
	- b. Command suffix is not valid.
- 2. FORMAT ERROR occurs when:
	- a. Length of message is either shorter or longer than it should be.
	- b. Any characters other than  $0 F$ " used for hexadecimal values.

3. PARITY ERROR occurs when transmitted parity does not match with parity set on the receiver.

4. Serial Device Address Error occurs if the new value is larger than 199 decimal.

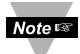

1. The iLD Big Display device will not respond to a command if the command's recognition character does not match the meter's recognition character.

2. When in Multipoint mode, the device will not respond to the command if the addresses do not match.

3. If the device is in the Menu or Setpoint Mode and receives any transmitted data, it quits that routine, displays **COMM** for up to 2 seconds, completes its Communication job, and then resets the device, i.e., hard reset.

#### **5.5 Alarm Status Characters**

The meter, upon receiving the U01 Command, will transmit the alarm status characters. Table 5.8 shows the transmitted character for each of the possible setpoint/alarm states.

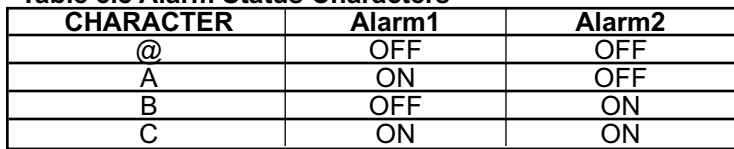

#### **Table 5.8 Alarm Status Characters**

#### **5.6 Examples of Transmitted Data**

1. The following menu items have been selected: Standard – RS-232, Mode – Continuous, Linefeed – No, Separation – Space, Status - No Echo – No, Reading – Yes, Valley – Yes, Peak – Yes, Unit of measurement – Yes Assume that instrument has the following data: Reading value =  $74.2^{\circ}$ F, Peak value =  $75.1^{\circ}$ F, Valley value =  $73.2^{\circ}$ F Alarm 1 – OFF, Alarm 2 - OFF

Instrument will transmit: **74.2 75.1 73.2 F**

2. The following menu items have been changed: Separation – Carriage Return

Instrument will transmit: **74.2 75.1 73.2 F** 

3. The following menu items have been changed: Alarm Status – Yes

Instrument will transmit: **@ 74.1 75.1 73.2 F** 

4. The following menu items have been changed: ECHO – Yes, Alarm 1 - ON

Instrument will transmit: **V01**

**A 74.2 75.1 73.2 F**

#### **5.7 Command Formats**

The following conditions are assumed in the examples in this section.

- 1. The recognition character is the asterisk (\*).
- 2. The meter uses the RS-232 interface standard (point-to-point communication).
- 3. When the "W" command is given, a reset is necessary to initiate the command.
- 4. Each byte consist of 8 bits.
- 5. " " (blank) in bit pattern information means the bit is not applicable to that parameter.

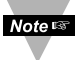

Note that all ranges have been given decimal numbers. To make a data command, the decimal numbers are converted into a hex numbers and then the digits of that hex number are encoded into their equivalent ASCII values.

#### **5.7.1 Input Type (Command Index 07)**

**Description:** INPUT.76543210 means 8 bit positions of the Command Data.

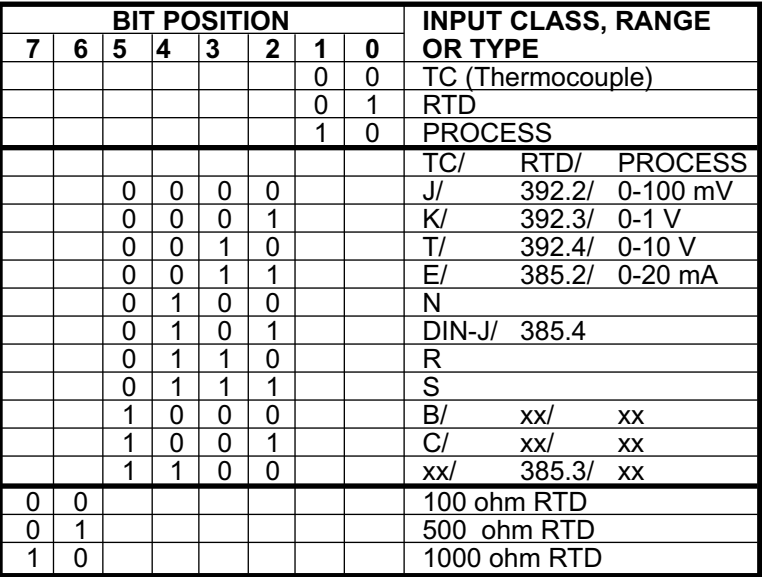

#### **5.7.1.1 Input Type Format for Temperature/Process Instrument**

**Example:** Set RTD, 4 wire, .0392 Curve, 100 ohms.

The command data is 00001001 Bin = 09HEX. Send: \*W0709

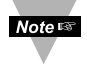

Send a Read command first to determine the bits, which are not specified for some positions (TC and Process for positions 7,6 above).

#### **5.7.1.2 Input Type Format for Process/Strain Gauge Instrument**

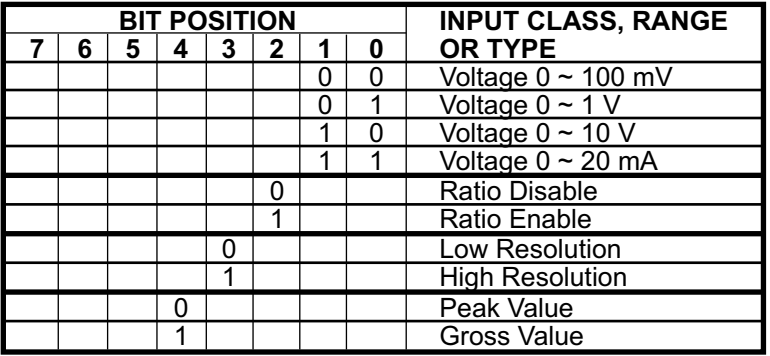

**Example:** Set Voltage 0 ~ 100 mV, Ratio Enabled, Low Resolution, Gross Value The command data is  $0.0010100$  Bin = 14HEX. Send: \*W0714

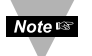

Send a Read command first to determine the bits, which are not specified for some positions (positions 7,6 and 5 above).

#### **5.7.2 Reading Configuration: (Command Index 08)**

**Description:** RDGCNG.76543210 means 8 bit positions of the Command Data.

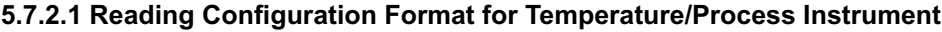

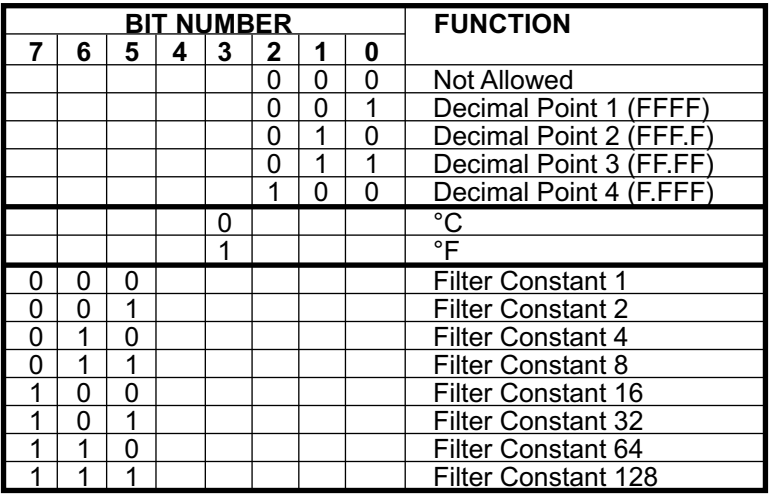

**Example:** Set Decimal point 1, ºC, Filter constant 16.

The command data is 10000001Bin = 81Hex. Send: \*W0881

#### **5.7.2.2 Reading Configuration Format for Process/Strain Gauge Instrument**

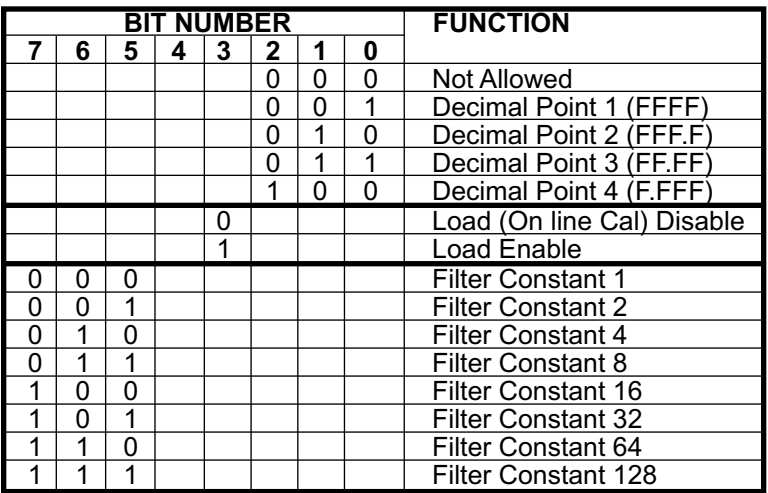

**Example:** Set Decimal point 2, Load Enable, Filter constant 4. The command data is 01010010 Bin = 81Hex. Send: \*W084A

#### **5.7.3 Linearization Point (Command Index 29)**

The data for number of Linearization Points (number of Scales and Offsets) has offset of -2.

- **Example:** Linearization Points 2 (Scale/Offset number 1 is active for the entire range) Send: \*W2900
- **Example:** Linearization Points 10 (All 9 Scale/Offset are active) Send: \*W2908

#### **5.7.4 Color Display (Command Index 11)**

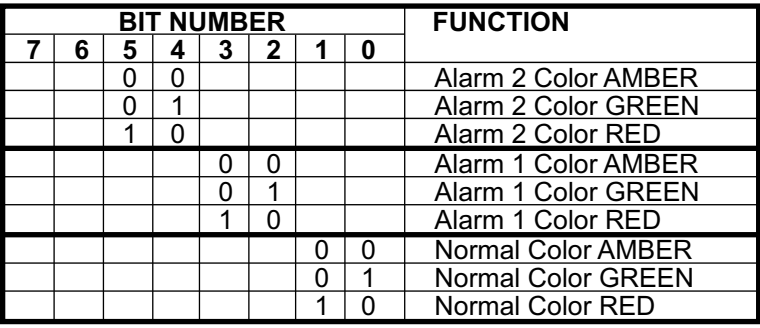

**Description:** CLR.76543210 means 8 bit positions of the Command Data.

**Example:** Set Normal color green, Alarm 1 color red, Alarm 2 color amber The command data is 00001001Bin = 09Hex. Send \*W1109

#### **5.7.5 Alarm 1 Configuration (Command Index 09)**

**Description:** ALR1CNG.76543210 means 8 bit positions of the Command Data.

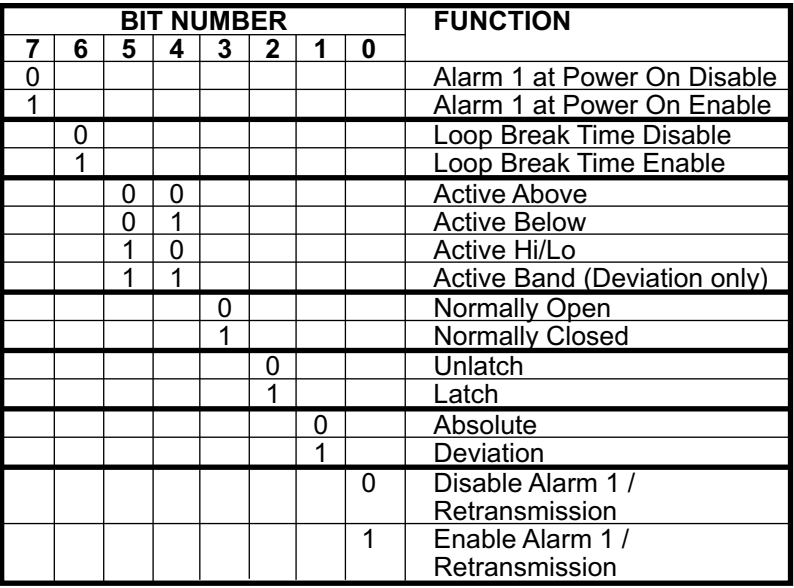

**Example:**Set Alarm 1 Enable, Deviation, Unlatch, N.C., Band, Loop Disable, Alarm at Power On Enable. The command data is 10111011Bin = BBHex. Send: \*W09BB

#### **5.7.6 Alarm 1 Low (Command Index 12)**

**Description:** AL1LO.23~0 means 3 bytes x 8 bit positions of the Alarm Low Data

AL1LO.23 =  $\begin{array}{ccc} 0.23 < 0.21 < 0.22 < 0.20 \\ 0 < 0.21 < 0.21 < 0.21 \\ 0 < 0.21 < 0.21 < 0.21 \\ 0 < 0.21 < 0.21 < 0.21 \\ 0 < 0.21 < 0.21 < 0.21 \\ 0 < 0.21 < 0.21 < 0.21 \\ 0 < 0.21 < 0.21 < 0.21 \\ 0 < 0.21 &$  $0 =$  positive sign  $000 -$  Not Allowed<br>  $1 =$  negative sign  $001 -$  Decimal Poir 001 - Decimal Point 1 (FFFF.) 010 – Decimal Point 2 (FFF.F) 011 – Decimal Point 3\*(FF.FF) 101 – Decimal Point 4\*(F.FFF) \*Process only

**Example:**Set Alarm 1 Low value to -50.0

The command data is 101000000000000111110100Bin = A001F4Hex. Send: \*W12A001F4

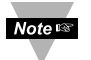

To set the Decimal Point for proper position see command format for RDGCNF (command index 08).

#### **5.7.7 Alarm 2 Configuration (Command Index 0A)**

**Description:** ALR2CNG.76543210 means 8 bit positions of the Command Data.

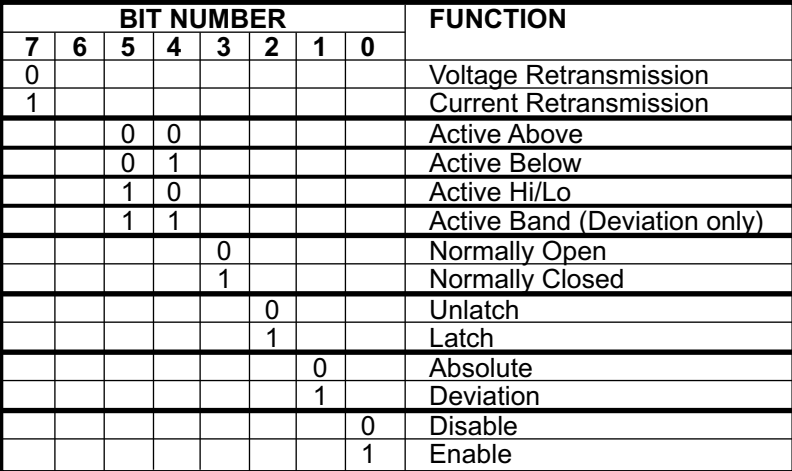

**Example:** Set Alarm 2 Enable, Absolute, Latch, N.O.,Above, Current Retransmission. The command data is 10000101 Bin = 85Hex. Send: \*W0A85

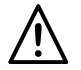

**Warning:** If you change the "0A" to "00" on units with Isolated Analog Output it will disable the Alarm 2 menu.

#### **5.7.8 Output 1 Configuration (Command Index 0C)**

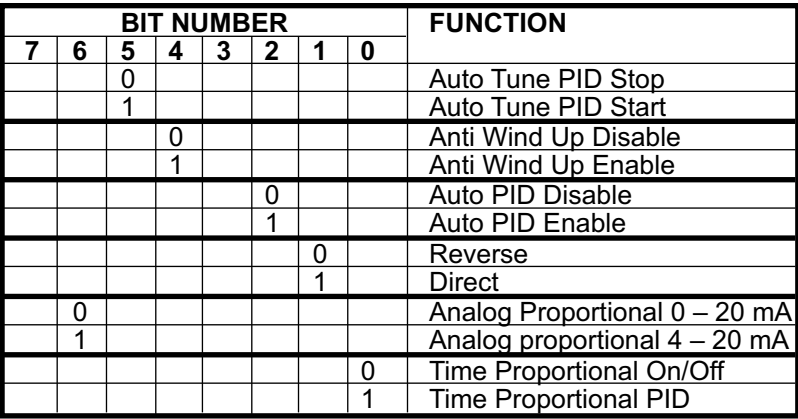

**Description:** OUT1CNG.76543210 means 8 bit positions of the Command Data.

**Example:** Set PID, Direct, Auto PID Enable, Anti Integral Enable, Auto PID Stop. The command data is 00010111Bin = 2Fhex. Send: \*W0C17

#### **5.7.9 Output 2 Configuration (Command Index 0D)**

**Description:** OUT2CNG.76543210 means 8 bit positions of the Command Data.

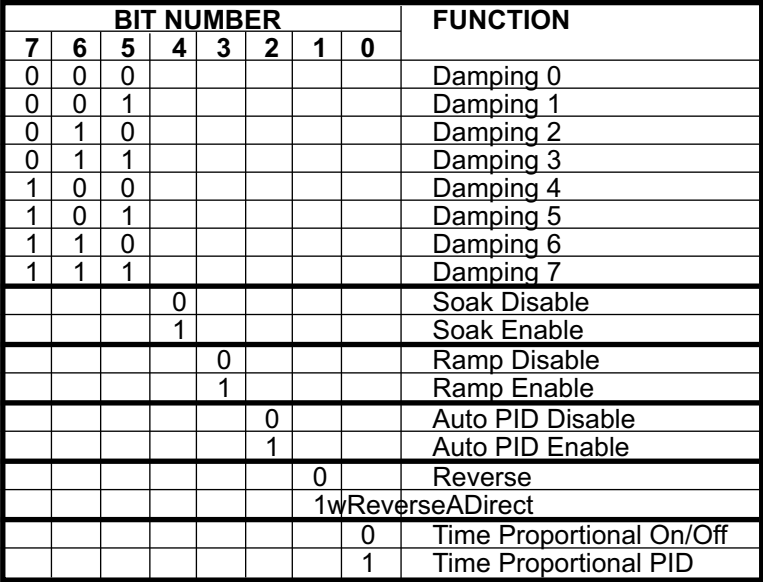

**Example:** Set On/Off, Reverse, Auto PID Disable, Ramp Disable, Soak Disable, Damping 4. The command data is 10000101Bin = 80Hex. Send: \*W0D85

#### **5.7.10 Communication Parameters (Command Index 10)**

**Description:** COMM.PAR.76543210 means 8 bit positions of the Command Data.

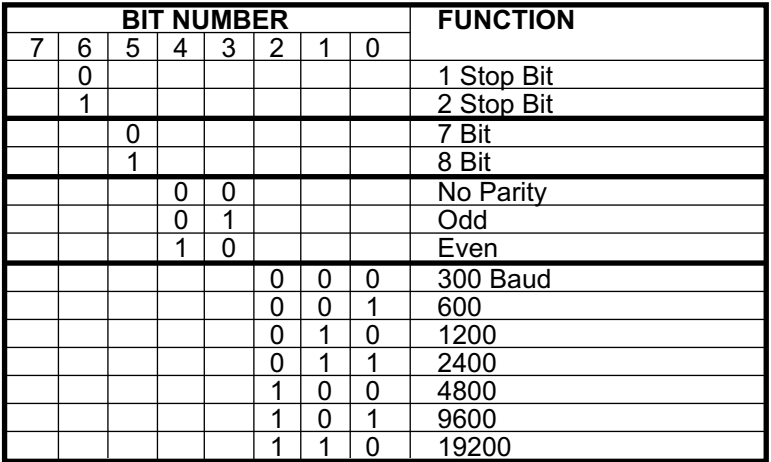

**Example:** Set Baud Rate 9600, Odd Parity, 7 Bit, 1 Stop. The command data is 00001101Bin = 0Dhex. Send: \*W100D

#### **5.7.11 Bus Format (Command Index 1F)**

**Description:** BUSFORMAT.76543210 means 8 bit positions of the Command Data.

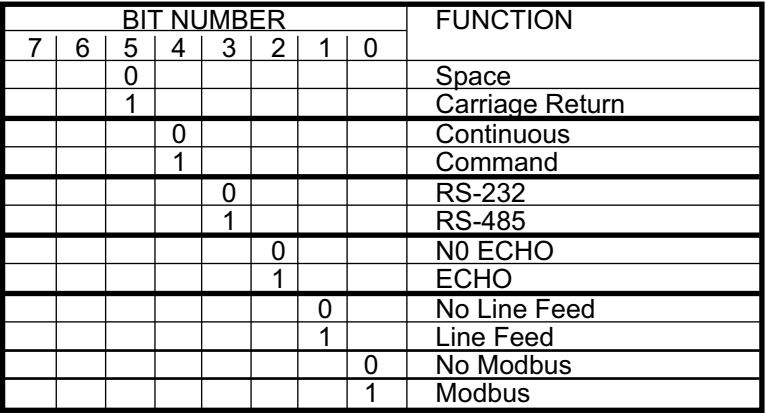

**Example:** Set Space, Continuous, RS-232, Echo, Line Feed, N/A The command data is 00000110Bin = 06Hex. Send \*W1F06

#### **5.7.12 Data Format (Command Index 20)**

**Noters** DATAFORMAT is used for V01 command or continuous mode (RS-232)

**Description:** DATAFORMAT.76543210 means 8 bit positions of the Command Data.

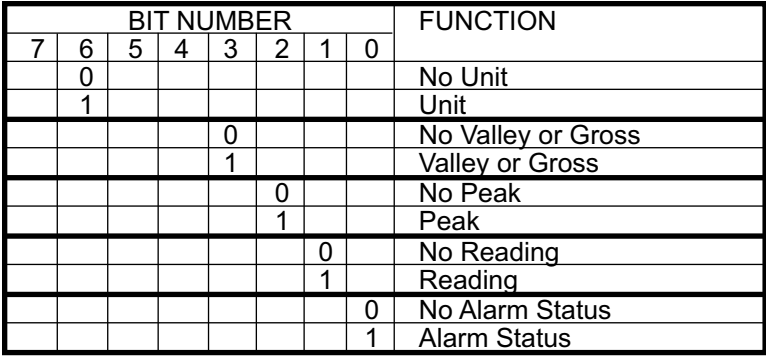

**Example:** Set ID, Unit, No Valley, No Peak, Reading, No Status. The command data is 11000010Bin = C2Hex. Send: \*W20C2

**Note <sub>18</sub> ADDRESS** is applicable for RS-485 standard only and can be 01 to 199

**TRANSMIT TIME INTERVAL** is applicable for RS-232 standard and Continuous Mode, which specifies the time between transmission and the minimum time is 500 msec.

#### **5.7.13 Miscellaneous (Command Index 24)**

**Note 187** 

**Description:** MISCELLANEOUS.76543210 means 8 bit positions of the Command Data.

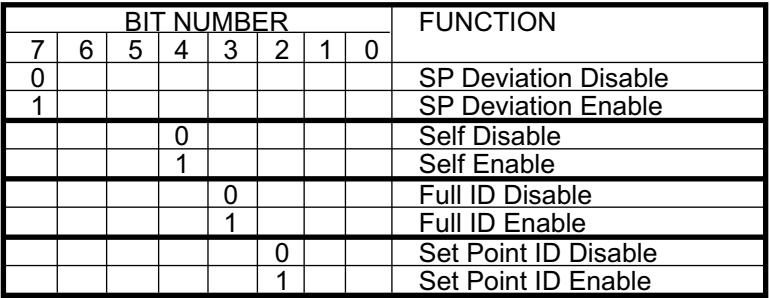

**Example:** Set SP Enable, Self Disable, Full ID Enable, Set Point ID Disable. The command data is  $10001000\text{Bin} = 88\text{Hex}$ . Send: \*W2088

#### **5.7.14 % Low and % Hi (Command Indexes 27 and 28)**

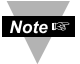

Make sure the values of % Low and % Hi submenus are entered correctly (% Hi can't be more than 99% or % Hi should be always more than % Low). If values entered incorrectly, instrument will reset these values to factory defaults (% Low = 0, % Hi = 99 (63 Hex)

#### **5.7.15 Reading Scale and Offset (Command Indexes 14 and 3A)**

**Description:** RDGOFF.23~16, 15~8, 7~0 means 3 bytes x 8 bit positions of the Reading Offset RDGSC.23~16, 15~8, 7~0 means 3 bytes x 8 bit positions of the Reading Scale

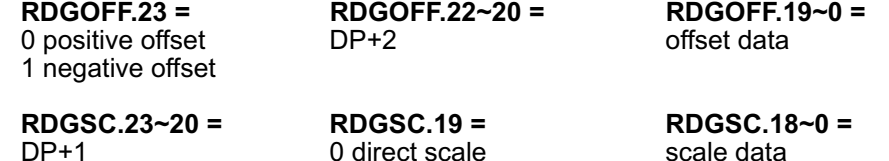

1 reverse scale

**Example:** To have an input of 4 to 20 mA displayed as 0 to 100

First make sure that the Decimal Point on your device is set to the proper position. **Note #8** Then, disregard the decimal point position through Scale and Offset calculation. For instance: to display 0 to 100 set decimal point into position 1 (FFFF); to display 0 to 100.0 set decimal point into position 2 (FFF.F) then, perform Scale and Offset calculation to display 0 to 1000.

The Low input value = min. input value  $*$  conversion number =  $4(mA) \times 500 = 2000$ The High input value = max. input value  $*$  conversion number =  $20$ (mA)  $\times$  500 = 10000 (9999)

where: conversion number is a coefficient of conversion between input values and real display range.

The full range of the display = 10000, conversion number =  $10000/20 = 500$ See Table 5.9 below for proper conversion number

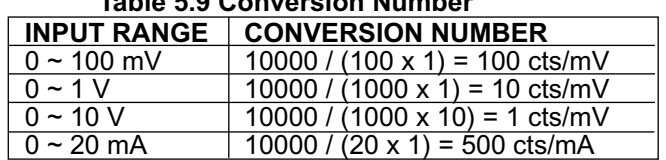

#### **Table 5.9 Conversion Number**

#### **Scaling:**

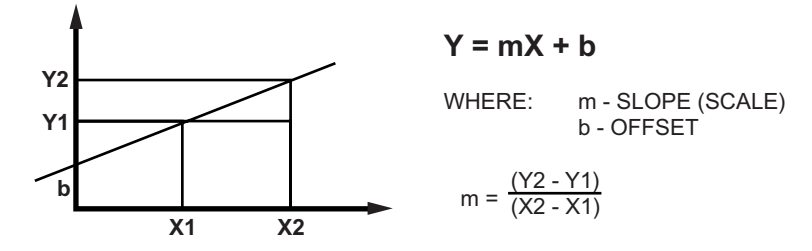

To remap 4 – 20 mA to a displayed reading from 0 to 100 then use slope:

Rd2 – Rd1  $Slope (Scale) = In2 - In11$ 

- where: Rd2 Hi Display reading (100), Rd1 Low Display reading (0)  $In2 - Hi$  Input (20 x 500),  $In1 - Low$  Input (4 x 500)
- 1. Obtain a Scale Factor

Scale =  $(100-0)$  /  $(9999-2000)$  = 0.0125016

2. Rewrite the Scale Factor as an integer times an exponent

 $0.0125016 = 125016$  E-7

3. Then Encode these values

125016 Dec = 1E858 Hex - Reading Scale Data (RDGSC.18  $\sim$  0 value stored into bits 0 - 18);

E  $-7$  is represented as RDGSC.23  $\sim$  20 = 8 (DP = 7); Direct Scale is represented as RDGSC.19 =  $0$  (direct scale);

#### Binary Code:

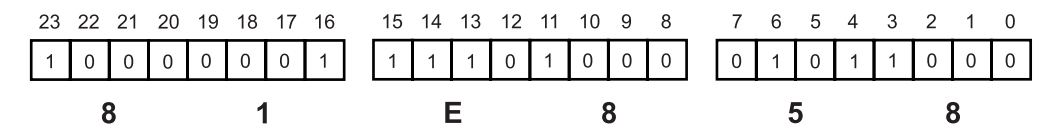

Send command: \*W1481E858 (scale = 81E858)

#### **Offset:**

Offset is found in the following equation: Reading = Scale x Input value + Offset  $(Y=mX+b)$ or the equation can be rewritten as: Offset = Reading  $-$  Scale x Input Value (b=Y-mX)

1. Obtain the Offset Factor

Offset =  $100 - (0.0125 \times 10000) = (-25)$ 

2. Rewrite the Offset Factor as an integer times an exponent

 $-25 \times E0$ 

3. Then encode these values

25 Dec = 00019 Hex Offset Data (RDGOFF.19  $\sim$  0 value stored into bits  $0 - 19$ )

E0 is represented as RGDOFF.22  $\sim$  20 = 2 (DP+2=0+2)

Offset is negative represented RDGOFF.23 = 1

Binary Code:

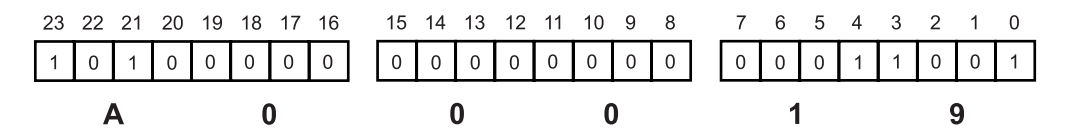

Send command: \*W03A00019 (offset=A00019)

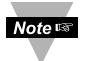

See Appendix A for Reading Scale and Offset of Process/Strain Gage Instrument with 10 Linearization Points

#### **5.7.16 Grouping Commands with the Same Formats**

- **1.** The following are of the same format as the Alarm 1 Low data format: Set Point 1 (command index 01), Set Point 2 (command index 02) Alarm 1 High (command index 13), Alarm 2 Low (command index 15), Alarm 2 High (command index 16), C.J. Offest Adjustment (command index 25).
- **2.** There are two commands using the same Scale-Type format:

Reading Scale (command index 14) and Analog Output Scale (command index 0F)

**3.** There are two commands using the same Offset-Type format:

Reading Offset (command index 03) and Analog Output Offset (command index 04)

**4.** Table 5.10 below shows the simple natural numbers, which have a simple data format.

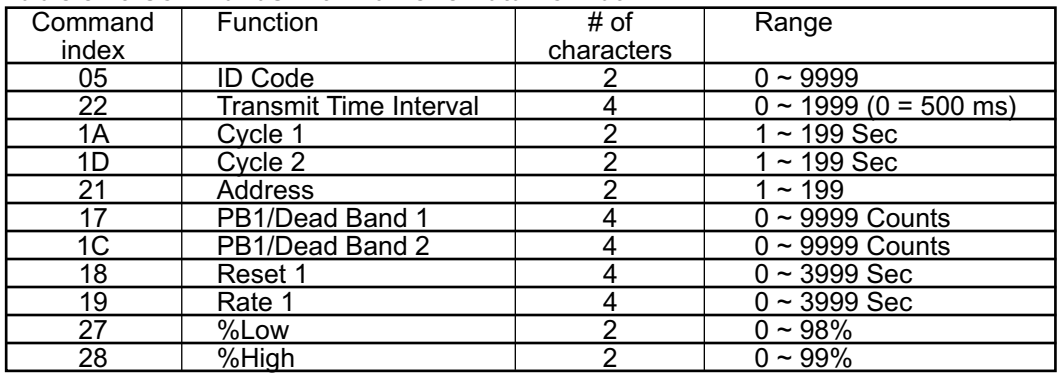

#### **Table 5.10 Commands with Numeric Data Format**

**Example:** Set Proportional Band 1 (PB 1) to 150 The command data =  $0096$ Hex. Send: \*W170096

**5.** Time Formats:

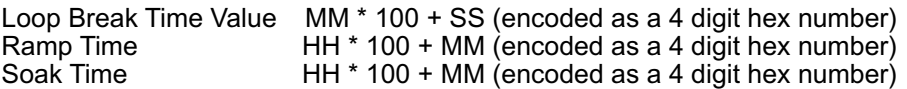

```
Example: Set Loop Break Time to 10 minutes 25 seconds (10:25)
         The command data = 0401Hex. Send: *W0B0401
```
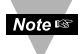

To communicate when the Continuous Mode is enabled, the Continuous Mode must be stopped by sending Crtl S (Xoff) and then send  $^{\wedge}$ AE

#### **PART 6** MODBUS PROTOCOL

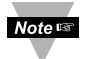

To Enable the Modbus Protocol, set Modbus menu item to **"Yes"** in the Bus Format Submenu of the Communication Menu.

#### **6.1 Introduction**

Modbus Protocol defines a message structure that iLD Big Display devices will recognize and use, regardless of the type of networks over which they communicate. It describes the process a device uses to request access to another device, how it will respond to requests from the other devices, and how errors will be detected and reported. It establishes a common format for the layout and contents of message fields.

The Modbus Protocol provides the internal standard that the iLD Big Display devices use for parsing messages. During communications on a Modbus network, the protocol determines how each instrument will know its device address, recognize a message addressed to it, determine the kind of action to be taken, and extract any data or other information contained in the message. If a reply is required, the iLD Big Display will construct the reply message and send it using Modbus protocol.

Modbus defines a digital communication network to have only one MASTER and one or more SLAVE devices. Either a single (point-to-point) or multi-drop network (multipoint) is possible.

iLD Big Display devices communicate on standard Modbus networks using RTU (Remote Terminal Unit) transmission mode.

#### **6.2 RTU Mode**

In RTU Mode, each eight-bit byte in a message contains two four-bit hexadecimal characters. The main advantage of this mode is that its greater character density allows better data throughput than ASCII for the same baud rate. Each message must be transmitted in a continuous stream.

#### **The following format used for each byte sent and received by i-Series instrument in RTU Mode:**

- 1. Eight-bit binary, Hexadecimal (0 ... 9, A ... F)
- 2. Two hexadecimal characters contained in each eight-bit field of the message
- 3. 1 start bit, 8 data bits, 1 Stop Bit (No Parity Bit)

The figure below shows the bit sequences when byte transmitted in RTU Mode.

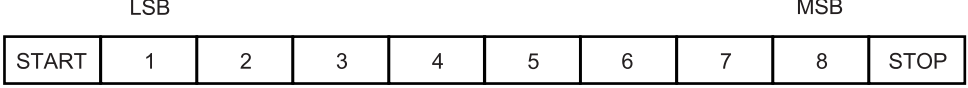

LSB – Least Significant bit sent first

The Modbus Message frame is shown below

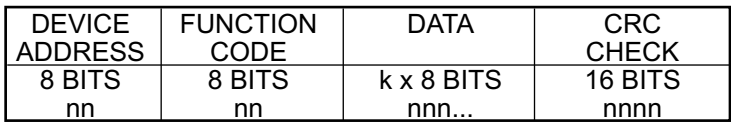

where: n – character, k – integers depend on the contents of the data format.

#### **6.3 Device Address**

The address message frame contains eight bits. The slave device addresses are in the range of 1 ... 199 decimal. A master addresses a slave by placing the slave address in the address field of the message. When the slave sends its response, it places its own address in this address field of the response to let the master know which slave is responding. Address 0 is used for the write command broadcast that commands all devices on network, which all slave devices recognize.

#### **6.4 Function Code**

The function code field of a message frame contains eight bits (RTU). Valid codes are in the range of 1 ... 255 decimal. Of these, some codes are applicable for i-Series controllers. When a message is sent from a master to a slave device the function code field tells the slave what kind of action to perform.

The following functions are supported by iLD Big Display devices:

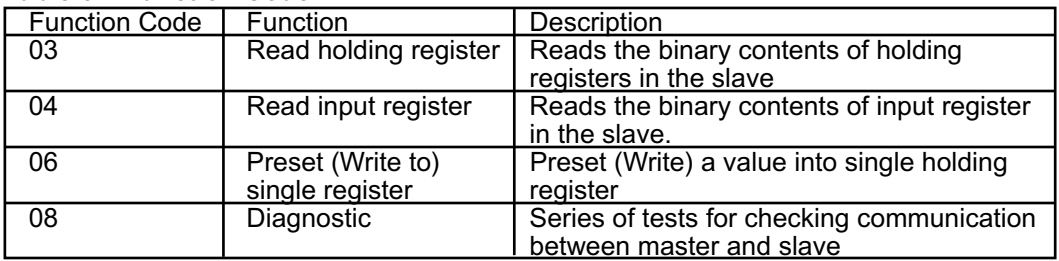

#### **Table 6.1 Function Code**

When the slave responds to the master, it uses the function code field to indicate either a normal (error-free) response or that some kind of error occurred (called an exception response). For a normal response, the slave simply echoes the original function code. For an exception response, the slave returns a code that is equivalent to the original function code with its most significant bit set to a logic 1.

#### **6.5 Data Field**

The data field is constructed using sets of two hexadecimal digits, in the range of 00 to FF hexadecimal. The data field of messages sent from a master to slave devices contains additional information, which the slave must use to take the action defined by the function code. This can include items like discrete and register addresses, the quantity of items to be handled, and the count of actual data bytes in the field.

#### **6.6 CRC Checking**

With RTU Mode the error checking field contains a 16-bit value implemented as two eight-bit bytes (High order byte and Low order byte). The error check value is the result of a Cyclical Redundancy Check (CRC) Calculation performed on the message contents. After building a message (address, function code, data) the transmitting device calculates a CRC Code and puts it to the end of the message. A receiving device will calculate a CRC Code from the message it has received and compare against transmitted CRC Code. If these CRC Codes are different, there has been a communication error. iLD Big Display devices will not reply if they detect a CRC Error.

Sequences of CRC calculation:

- 1. Load a 16 bit CRC register with all 1's.
- 2. Apply first 8 bit byte of the message to the low order byte (LB) of the contents of the register.
- 3. Exclusive OR these 8 bit with the register contents.
- 4. Shift the result one bit to the right with zero entering into the high order byte (HB) position and evaluate the LB.
- 5. If over flow bit in LB is 1, exclusive OR the latest register contents with A001 Hex value.
- 6. If over flow bit in LB is 0, no exclusive OR occurs (repeat step 4).
- 7. Repeat steps 4, 5 and 6 until 8 shifts have been performed.
- 8. Apply next 8 bit byte of the message to the LB contents of the register.
- 9. Exclusive OR these 8 bit with the register contents.
- 10. Repeat steps 4 to 9 until all bytes of the message have been processed.
- 11. The final content of the register is the CRC value.

Examples of CRC calculation sees in Appendix B

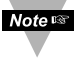

When CRC is placed into the end of the message, the low order byte of the CRC will be transmitted first, followed by the High order byte.

#### **6.7 Modbus RTU Registers**

The table below shows the Modbus registers supported by iLD Big Display devices.

#### **Table 6.2 Modbus Registers**

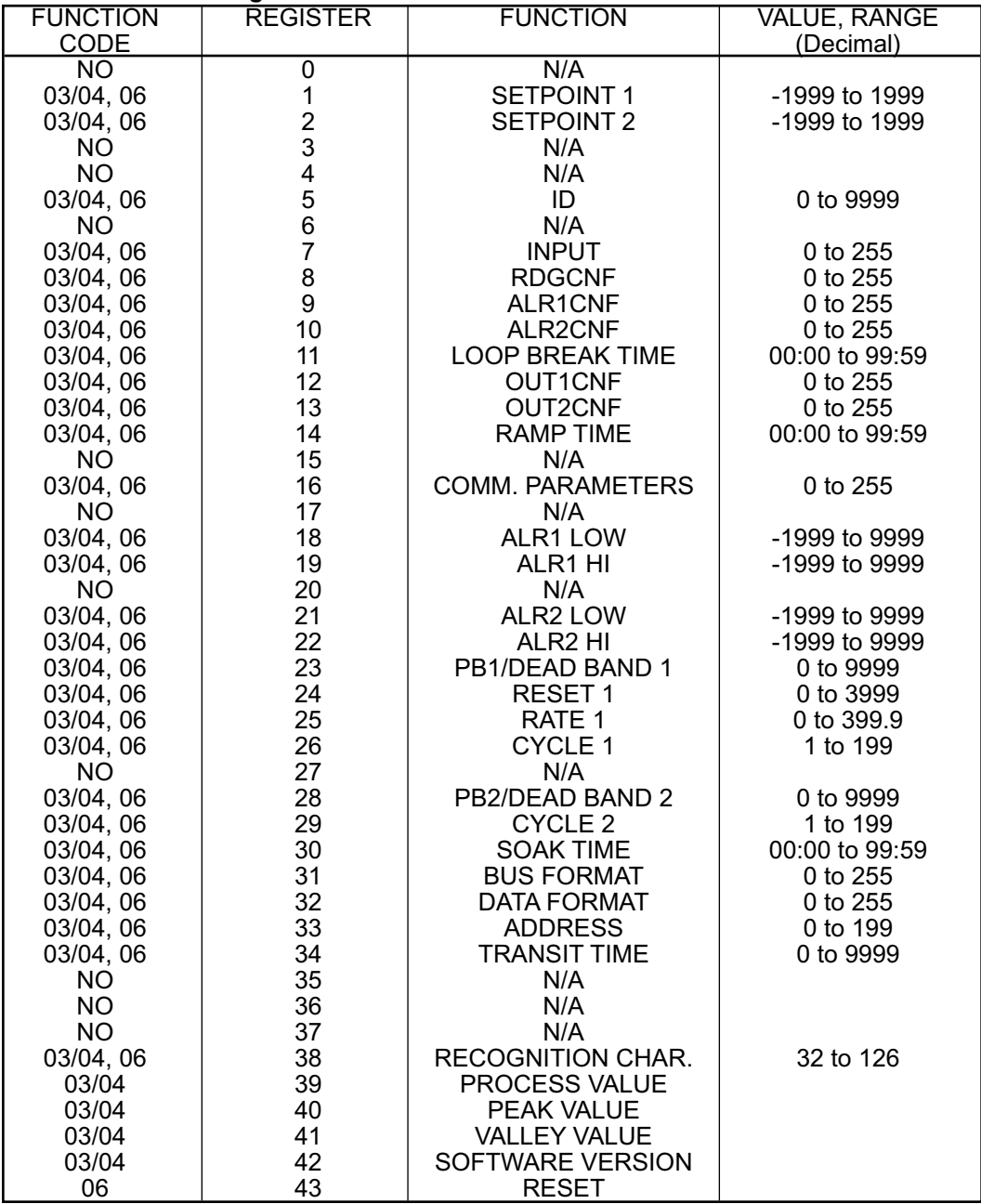

#### **6.8 Command Format**

The following formats are used to SEND commands by computer and RETURNED by the device.

#### **6.8.1 Read Multiple Register (03 or 04)**

SENT TO DEVICE:

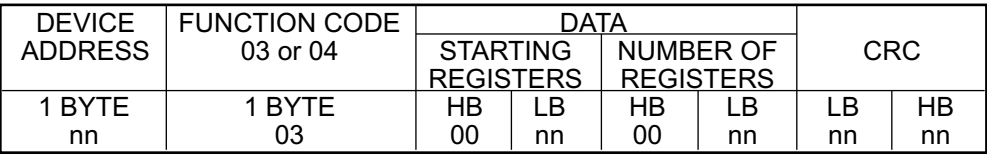

#### RETURNED FROM DEVICE:

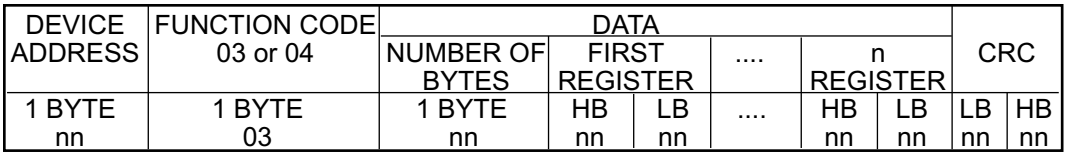

Where: HB – High Order Byte

LB – Lower Order Byte

Unused bits are set to zero

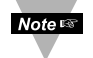

iLD Big Display devices support only Read Single Register, so the number of registers should always set to 1.

#### **Example:**

SENT TO DEVICE: Address 1, Read (03) register 1 (Setpoint 1)

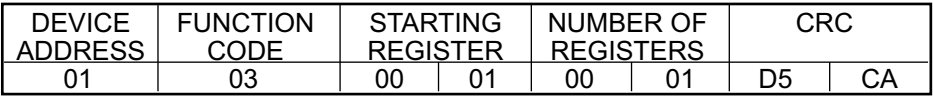

Noters To determine the appropriate registers see Table 6.2

#### RETURNED FROM DEVICE: Setpoint 1 set to 100.0

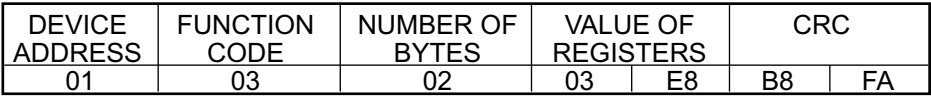

#### 03E8 Hex = 1000 Dec

These returned data do not specify the Decimal Point position. The following command will determine the Decimal Point position.

#### **Example:**

SENT TO DEVICE: Address 09, Read (03) register 08 (Reading Configuration)

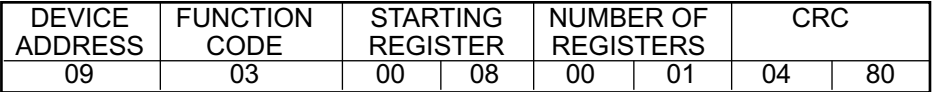

RETURNED FROM DEVICE:

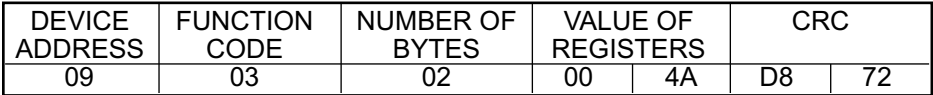

004A Hex = 01001010 Bin. This value calls for Decimal Point position number 2 (FFF.F) – see example in 5.7.2 for Reading Configuration.

#### **6.8.2 Write to Single Register (06)**

The following command will write a parameter to the single register.

Sent to/Return from device :

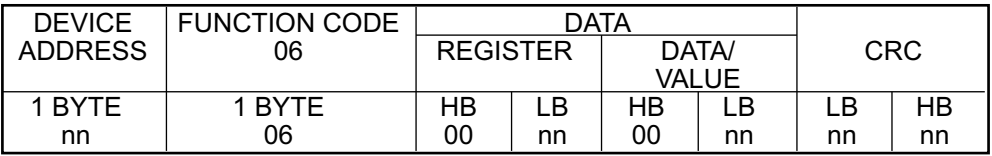

**Example:** Set Alarm1 Low (register 18) to 300 Dec (12C Hex)

SEND TO DEVICE: Address 20 (14 Hex), write (06) to register 18 (12 Hex) value 300 (12C Hex)

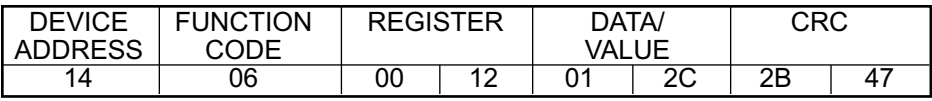

RETURNED FROM DEVICE:

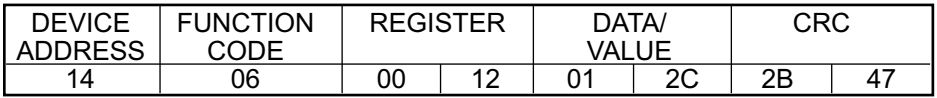

**Noters** iLD Big Display devices support only Write to Single Register command

#### **Example:** Set Alarm2 Low to –100.0 on Device address 20

We have to send two commands to accomplish this task.

First, we have to set decimal point into the position 2 (FFF.F) and then, set value of Alarm 2 Low to –1000 counts (disregard decimal point).

1. Set Decimal Point

Set the Decimal point to the position 2 (FFF.F), Temperature unit ºF, Filter constant 4 - see example in 5.7.2

SEND TO DEVICE: Address 20 (Hex 14), write (06) to register 8, data 4A

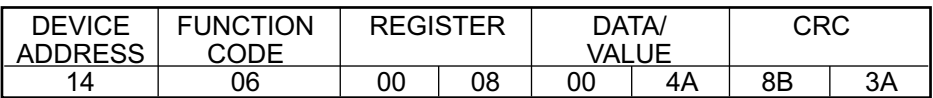

RETURNED FROM DEVICE:

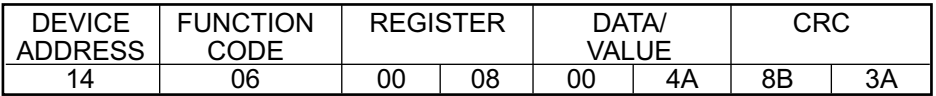

2. Conversion the Decimal value of (–1000) to Hexadecimal Value:

N = +1000 Dec = 0000 0011 1110 1000 Bin = 2 bytes or 16 bits 1's complement of N = 1111 1100 0001 0111 Bin = Not N 2's complement of N = 1111 1100 0001 1000 Bin = 1's complement of N + 1LSB<br>**F** C 1 8 Hex **8** Hex

SEND TO DEVICE: Address 20 (14 Hex), write (06) to register 21 (15 Hex) value (–1000) (FC18 Hex)

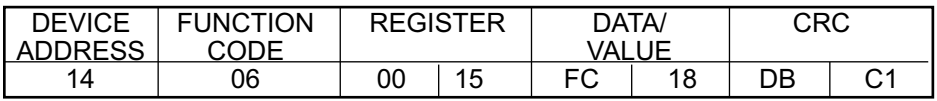

RETURNED FROM DEVICE:

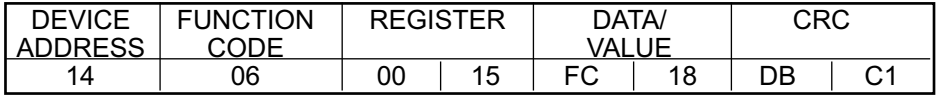

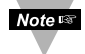

For examples of how to Read/Write data code for INPUT, RDGCNF, ALR1CNF, ALR2CNFG, OUT1CNF, OUT2CNF, COLOR, COMM.PARAMETERS, BUSFORMAT, DATAFORMAT see section 5.7 of this manual.

#### **6.8.3 Diagnostic Command**

This command echoes the sent message to indicate that the communication link is established correctly.

#### SEND TO/RETURN FROM DEVICE:

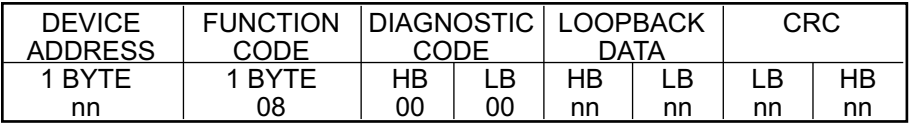

Where: Diagnostic Code is two byte code to determine the type of test to be performed. iLD Big Display devices supported only "00" code which requested slave to echo sent command back to the master.

#### **Example:**

SEND TO DEVICE: Address 01, Diagnostic command (08), data value 8755 Dec (2233 Hex)

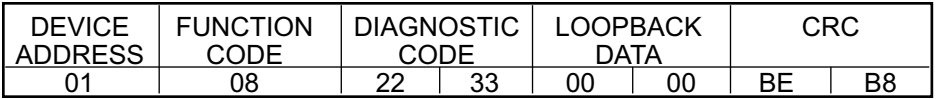

#### RETURNED FROM DEVICE:

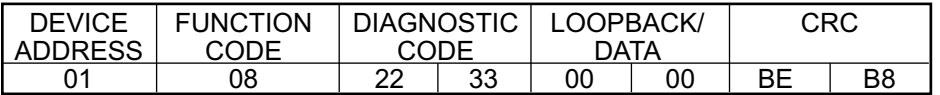

#### **6.8.4 Error Response**

When a device can not properly respond to the command due to incorrect or corrupted command, it will respond with an error message. The error massage has the following format:

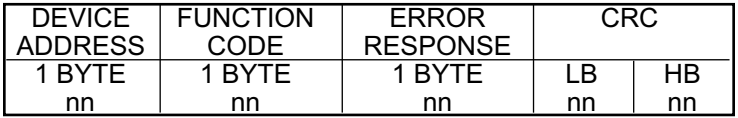

iLD Big Display devices support the following error code messages:

- 02 read from/write to the illegal register read from/write to the register, which is inactive, or not supported by iLD Big Display devices
- 03 write an illegal value write out of range value

#### **Example:**

SEND TO DEVICE: Address 05, read (03) register 04 - inactive (see Table 6.2)

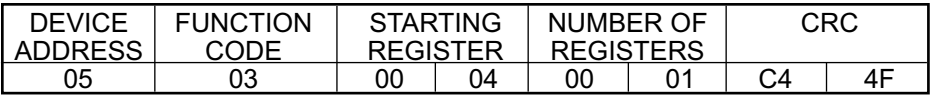

#### RETURNED FROM DEVICE:

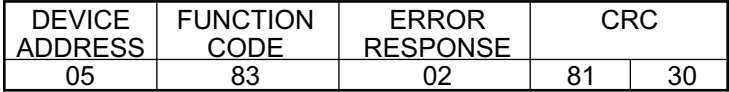

#### **Example:**

SEND TO DEVICE: Address 120 (Hex 78), write (06) to register 35 (Hex 23) - inactive (see Table 6.2)

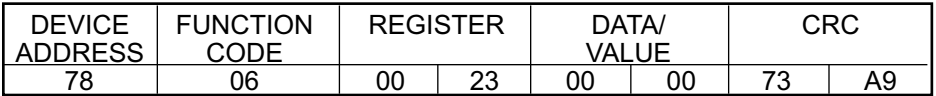

#### RETURNED FROM DEVICE:

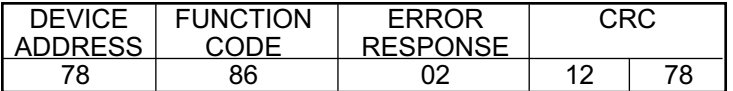

#### **Example:**

SEND TO DEVICE: Address 01, write (06) to register 12 (Hex C) value 300 (Hex 12C) –out of range (see Table 6.2)

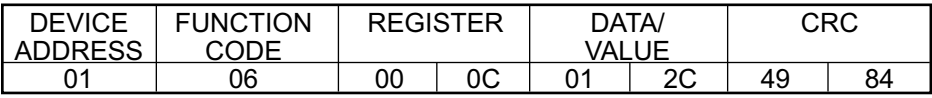

#### RETURNED FROM DEVICE:

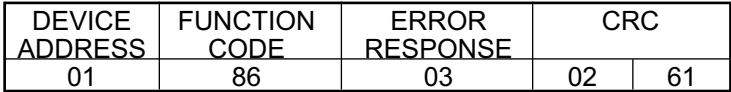

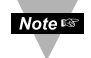

When a device returns an error message, it adds 80 Hex to the Function Code  $(03 + 80 = 83 \text{ or } 06 + 80 = 86)$ 

#### **APPENDIX A Reading Scale and Offset for Process/Strain Gage Instrument with 10 Linearization Points (Command Indexes 2B to 33, 34 to 3C, 3D to 45)**

**Description:** RDGOFF.23~16, 15~8, 7~0 means 3 bytes x 8 bit positions of the Reading Offset RDGSC.23~16, 15~8, 7~0 means 3 bytes x 8 bit positions of the Reading Scale

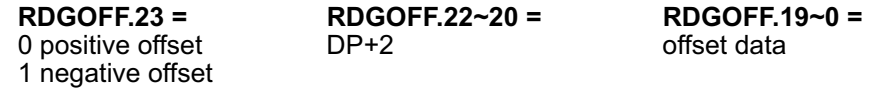

**RDGSC.23~20 = RDGSC.19 = RDGSC.18~0 = RDGSC.18~0 =**  $0$  direct scale 1 reverse scale

#### **Example:**

The following example assumes load cells with this specification:

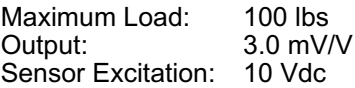

Maximum Sensor Output = (Output) x (Sensor Excitation) =  $3.0 \text{ (mV/V)}$  x 10 (V) =  $30 \text{ mV}$ Input Value (**In**) = (Sensor Output) x (Conversion Number) x (Multiplier) See Tables A.1 and A.2 below for proper Conversion and Multiplier Numbers.

#### **Table A.1 Conversion Number**

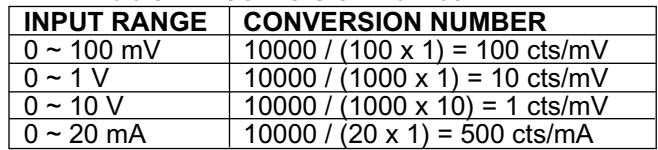

#### **Table A.2 Input Resolution Multiplier**

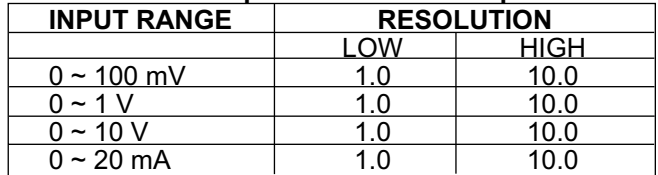

Determine **IN min** and **IN max** Input Range and Resolution. For our transducer select 0 - 100 mV range and Low resolution.

**IN min** =  $0$  (mV) x 100 (cts/mV) x 1.0 = 0 **IN max** =  $30 \text{ (mV)} \times 100 \text{ (cts/mV)} \times 1.0 = 3000$ 

Determine correct values for Display reading (**Rd min** and **Rd max**). In most cases, Rd min and Rd max are equal to the minimum and maximum of the transducer output range.

 $Rd$  min =  $0$ **Rd max** = 100.0

We have to scale our meter to have an input 0 to 3000 (30 mV) displayed as 0 to 100.0 (lbs)

Assume that the shape of the transducer response characteristic is equal to the shape of the parabola (Y=KX^2)

**Output** = K x Input<sup>1</sup>, there K = Output / Input<sup>1</sup> = 100.0 / (3000<sup>1</sup>) = 1 / (9 x 10<sup>1</sup>4)

**Output** =  $Input^2/(9 \times 10^4)$ 

Let's build the response characteristic of our transducer based on the seven inputs within the range of the transducer (7 linearization points)

**Input** (X): **In 1**=0 **In 2**=500 **In 3**=1000 **In 4**=1500 **In 5**=2000 **In 6**=2500 **In 7**=3000 ----------------------------------------------------------------------------------------------------

**Output** (Y): **Rd 1**=0 **Rd 2**=2.8 **Rd 3**=11.0 **Rd 4**=25.0 **Rd 5**=44.4 **Rd 6**=69.4 **Rd 7**=100.0

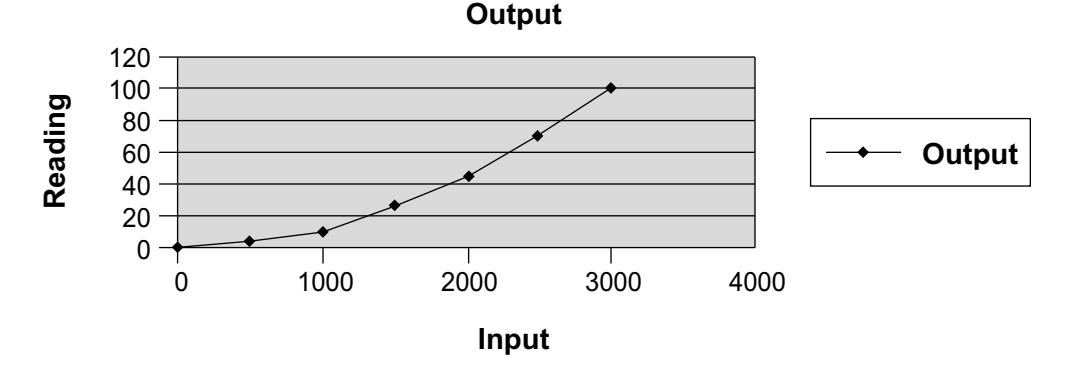

The following commands need to be sent to the meter to create this response characteristic.

**Note IS** 

First make sure that the Decimal Point on your device is set to the proper position. Then, disregard the decimal point position through Scale and Offset calculation. For instance: to display 0 to 100 set decimal point into position 1 (**FFFF**); to display 0 to 100.0 set decimal point into position 2 (**FFF.F**) then, perform Scale and Offset calculation to display 0 to 1000.

1. The command for the number of linearization points is **29** (Table 5.4) and the data has an offset of -2. Send command: \*W2905 means 7 points of linearization are active.

2. Out of ten points the very first one is not available through the communication commands. The nine points from 1st to 9th must represent min and max of each interval respectively, and the points in between them must be progressively incrementing. The commands for these points are **2B** to **33** (Table 5.4)

2.1 Send command: \*W2B2001F4 means 5 mV input for Scale 1/Offset 1 is active, DP=2

2.2 Send command: \*W2C2003E8 means 10 mV input for Scale 2/Offset 2 is active, DP=2

2.3 Send command: \*W2D2005DC means 15 mV input for Scale 3/Offset 3 is active, DP=2

2.4 Send command: \*W2E2007D0 means 20 mV input for Scale 4/Offset 4 is active, DP=2

2.5 Send command: \*W2F2009C4 means 25 mV input for Scale 5/Offset 5 is active, DP=2

2.6 Send command: \*W30200BB8 means 30 mV input for Scale 6/Offset 6 is active, DP=2

3. Calculate Scale.

 $Rd(n) - Rd(n-1)$ Scale = -------------------- , where n is an interger  $IN(n) - IN(n-1)$ 

The commands for these points are **34** to **3C** (Table 5.4)

- 3.1 Scale  $1 = (28 0) / (500 0) = 56000 \times E 6$ 56000 Dec = DAC0 Hex is a Reading Scale Data (RDGSC1.18~0 = DAC0) E-6 represented as RDGSC1.23~20 = 7 (DP+1=7) RDGSC1.19 = 0 (direct scale) Send command: \*W3470DAC0
- 3.2 Scale  $2 = (110 28) / (1000 500) = 164000 \times E-6$ RDGSC2.18~0 = 164000 Dec = 280A0 Hex  $RDSC2.23~20 = 7$  $RDSC2.19 - 0 = 0$ Send command: \*W357280A0
- 3.3 Scale 3 = (250 110) / (1500 1000) = 280000 x E-6 RDGSC3.18~0 = 280000 Dec = 445C0 Hex RDGSC3.23~20 = 7  $RDGSC3.19~0 = 0$ Send command: \*W367445C0
- 3.4 Scale 4 = (444 250) / (2000 1500) = 388000 x E-6 RDGSC4.18~0 = 388000 Dec = 5EBA0 Hex  $RDSC4.23~20 = 7$  $RDSC4.19 - 0 = 0$ Send command: \*W3775EBA0
- 3.5 Scale  $5 = (694 444) / (2500 2000) = 500000 \times E-6$ RDGSC5.18~0 = 500000 Dec = 7A120 Hex  $RDGSC5.23~20 = 7$  $RDGSC5.19~0 = 0$ Send command: \*W3877A120
- 3.6 Scale 6 = (1000 694) / (3000 2500) = 612000 x E-6 RDGSC6.18~0 = 612000 Dec = 956A0 Hex  $RDGSC6.23~20 = 7$  $RDSSC6.19~0 = 0$ Send command: \*W397956A0
- 4. Calculate Offset.

Reading = Scale x Input + Offset Offset  $(n)$  = Reading  $(n)$  - Scale  $(n)$  x Input  $(n)$ , where n is an integer The commands for these points are **3D** to **45** (Table 5.4)

- 4.1 Offset  $1 = 28 (28 0) / (500 0) \times 500 = 0$  $RDGOFF1.19~0 = 0$  Dec = 0 Hex  $RDGOFF1.22~20 = 2 (DP+2)$ RDGOFF1.23 = 1 (Offset is negative) Send command: \*W3DA00000
- 4.2 Offset 2 = 110 (110 28) / (1000 500) x 1000 = -54 x E0 RDGOFF2.19~0 = 54 Dec = 36 Hex  $RDGOFF2.22~20 = 2 (DP+2)$ RDGOFF2.23 = 1 (Offset is negative) Send command: \*W3EA00036
- 4.3 Offset 3 = 250 (250 110) / (1500 1000) x 1500 = -170 x E0 RDGOFF3.19~0 = 170 Dec = AA Hex  $RDGOFF3.22~20 = 2 (DP+2)$ RDGOFF3.23 = 1 (Offset is negative) Send command: \*W3FA000AA
- 4.4 Offset 4 = 444 (444 250) / (2000 1500) x 2000 = -332 RDGOFF4.19~0 = 332 Dec = 14C Hex  $RDGOFF4.22~20 = 2 (DP+2)$ RDGOFF4.23 = 1 (Offset is negative) Send command: \*W40A0014C
- 4.5 Offset  $5 = 694 (694 444) / (2500 2000) \times 2500 = -556$ RDGOFF5.19~0 = 556 Dec = 22C Hex  $RDGOFF5.22~20 = 2 (DP+2)$ RDGOFF5.23 = 1 (Offset is negative) Send command: \*W41A0022C
- 4.6 Offset 6 = 1000 (1000 694) / (3000 2500) x 3000 = -836 RDGOFF6.19~0 = 836 Dec =  $344$  Hex  $RDGOFF6.22~20 = 2 (DP+2)$ RDGOFF6.23 = 1 (Offset is negative) Send command: \*W42A00344

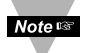

A Hard reset command (\*Z02) should be sent at the end in order to load the changes into Volatile memory.

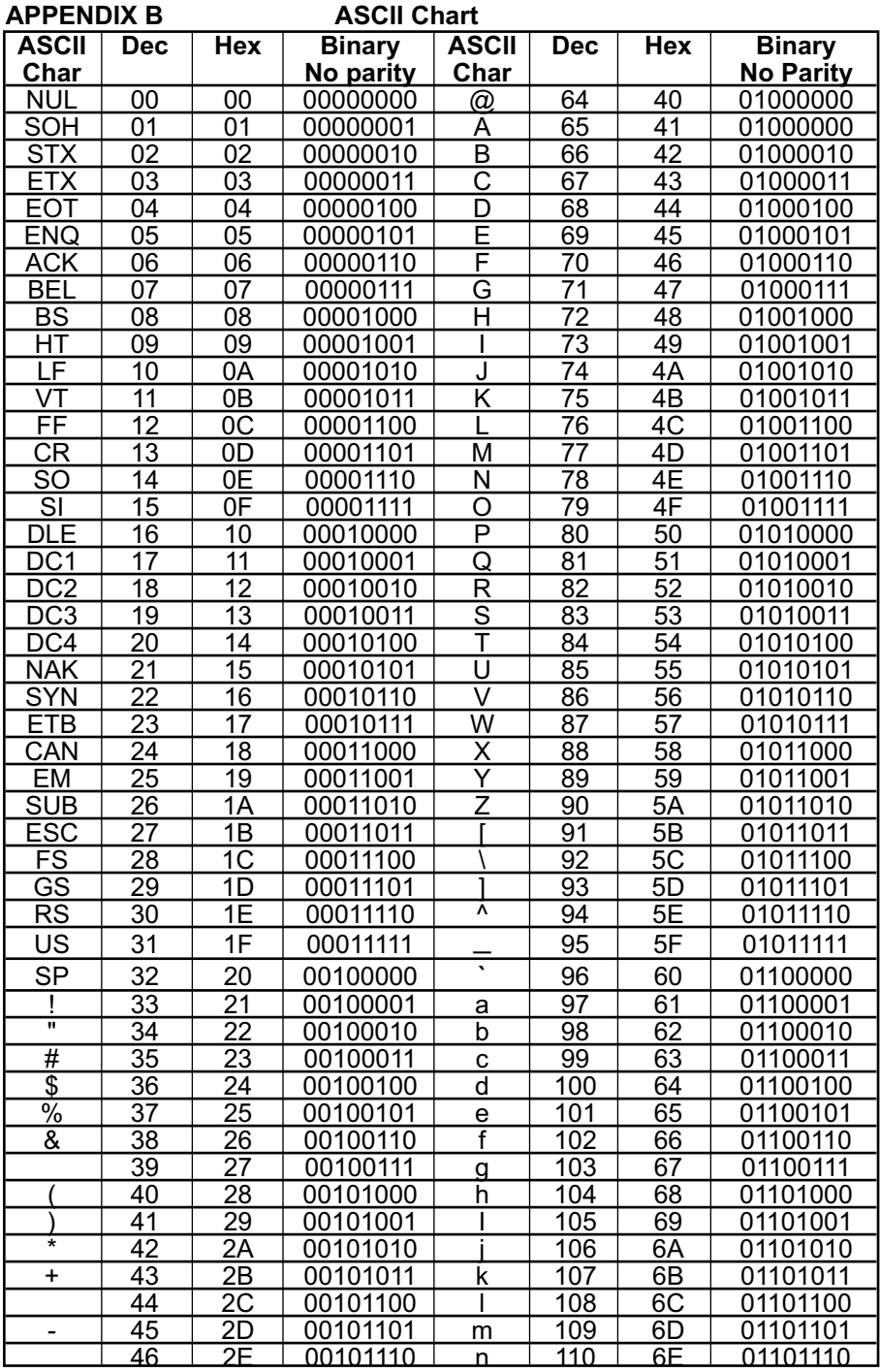

#### **ASCII Chart Continued**

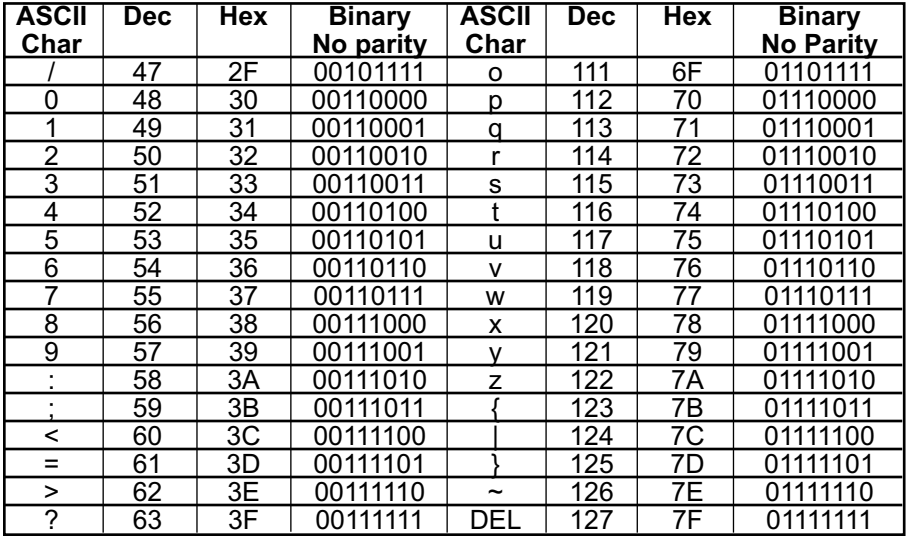

#### **ASCII Control Codes**

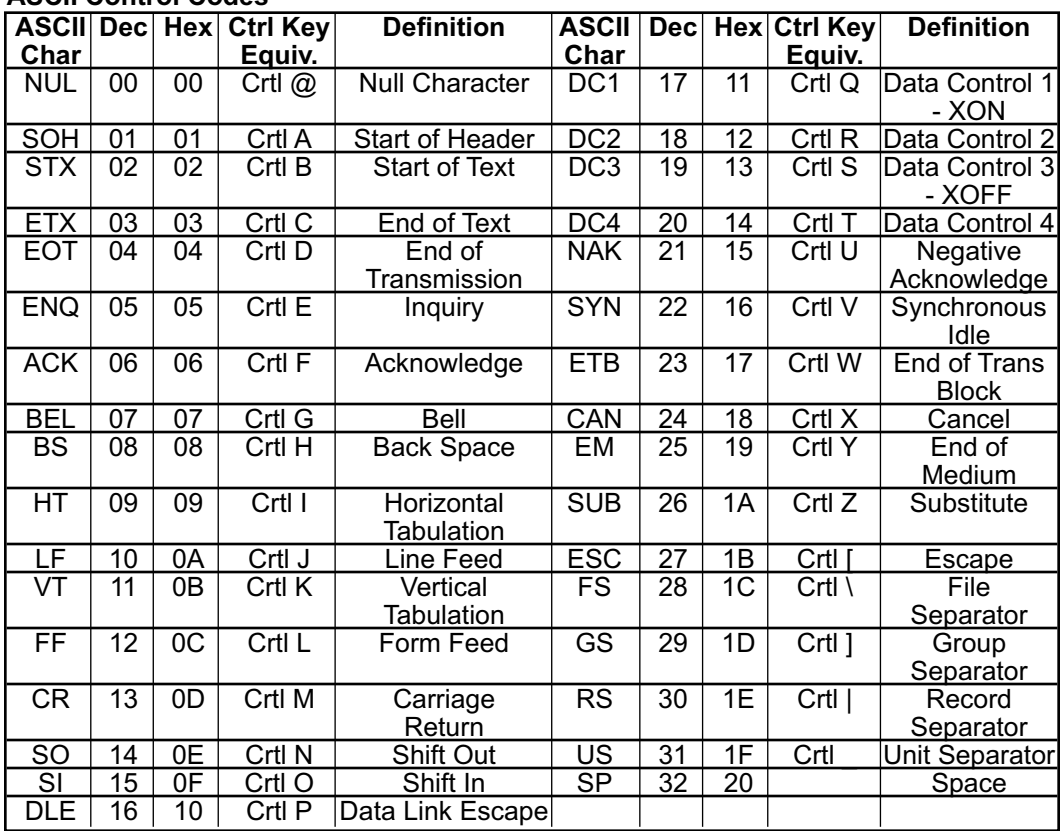

#### **APPENDIX C Example of CRC Calculation**

Device address 06, read (03), starting register 0008, number of registers 0001

#### **CRC Calculation**

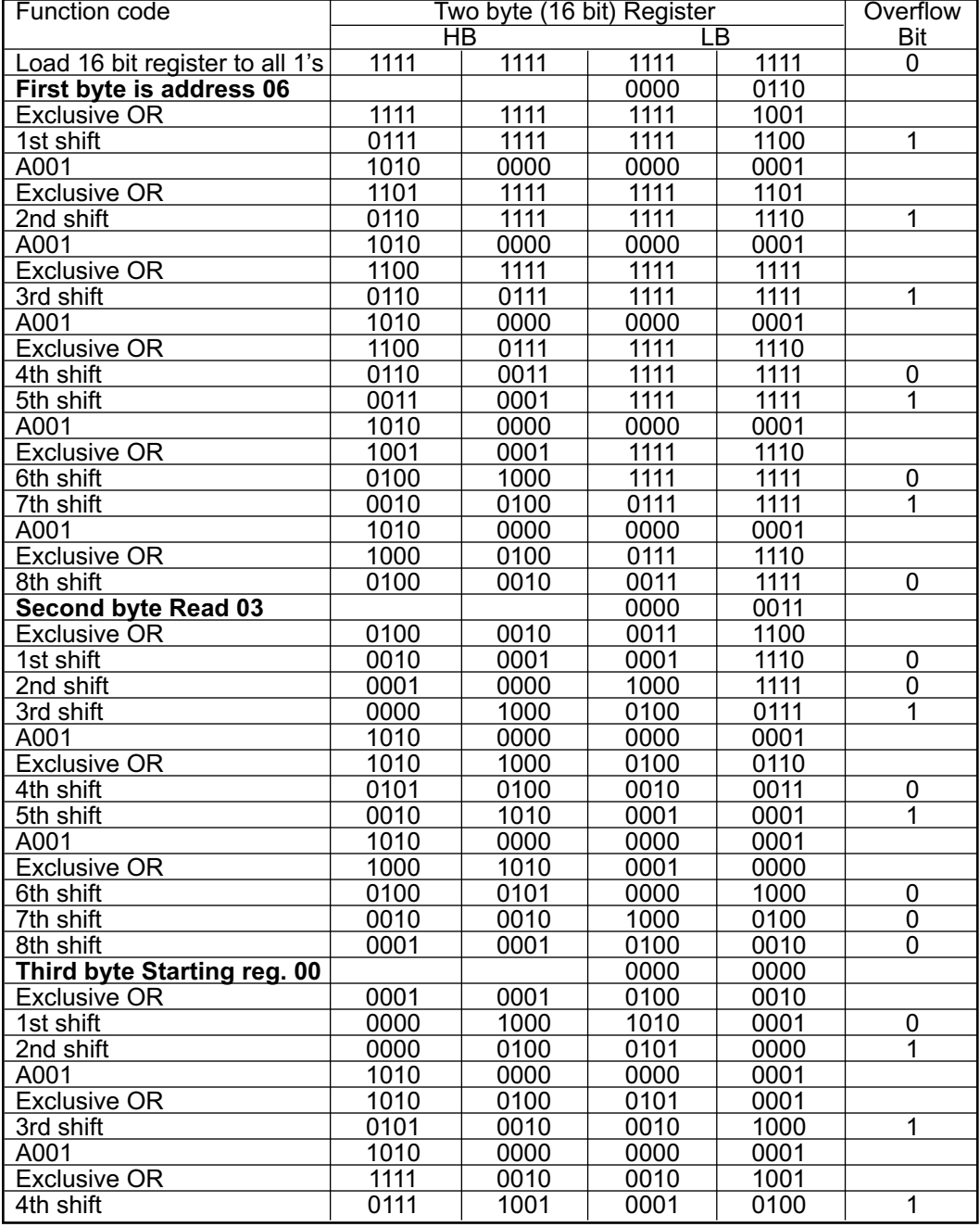

#### **CRC Calculation Continued**

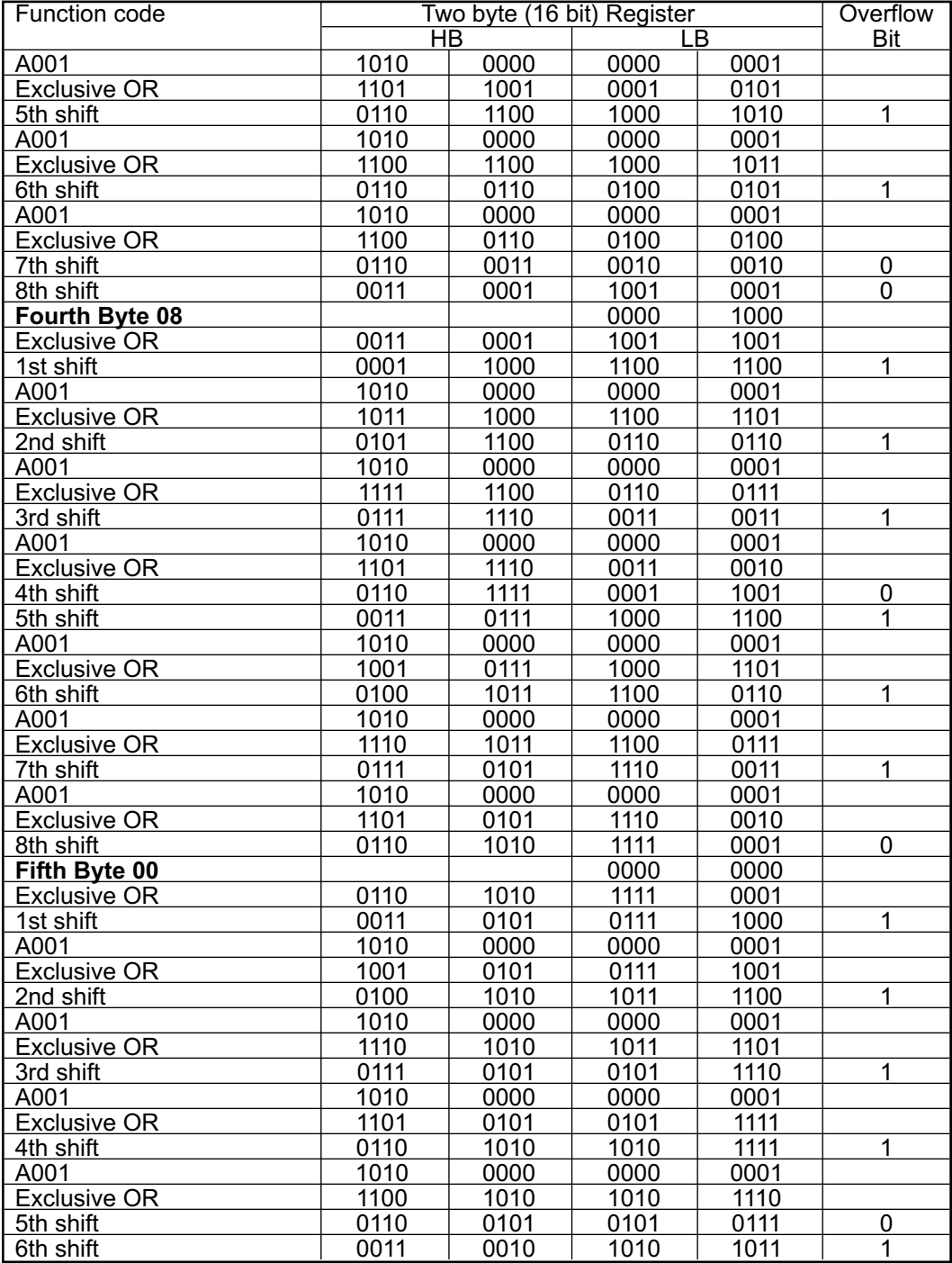

#### **CRC Calculation Continued**

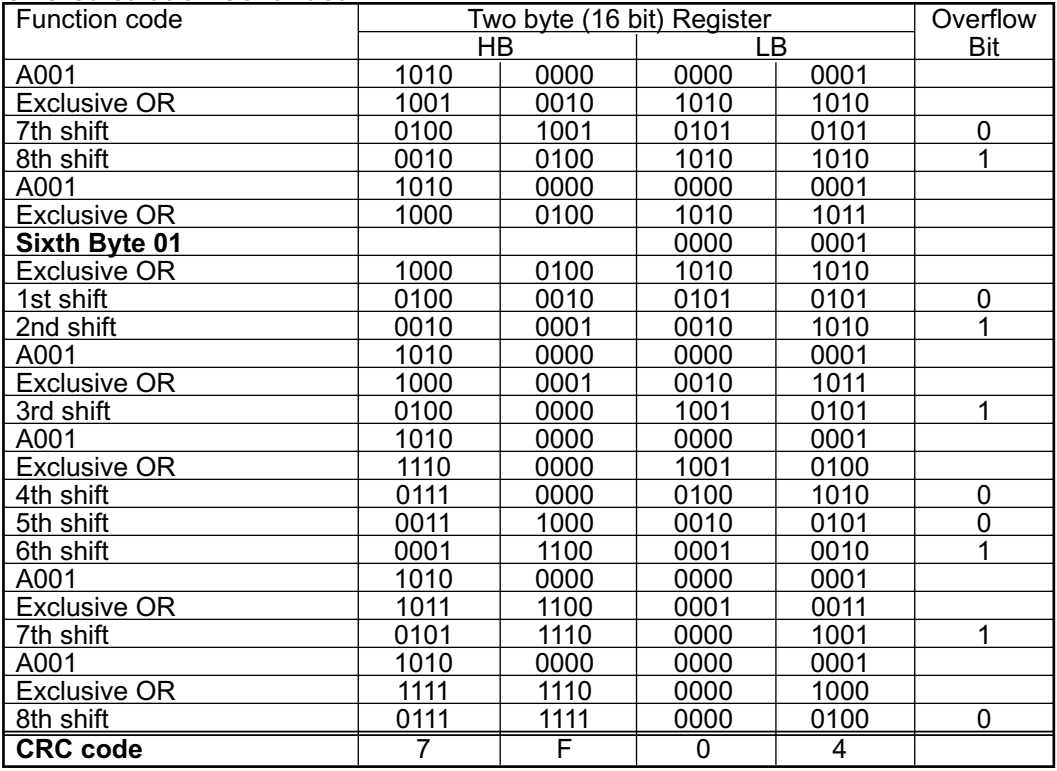

Transmitted Message:

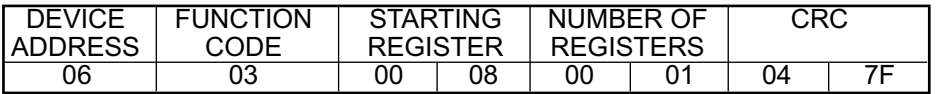

#### **Example of CRC calculation in "C" language**

This subroutine used to do CRC calculation

```
#define POLY 0xA001;
```
}

```
unsigned int crc_calculation (unsigned char *start_string, unsigned char number_byte)
{
```

```
unsigned int crc;
unsigned char bit_counter;
unsigned char *data_pointer;
data_pointer= start_string;<br>crc = 0xffff;
                                \prime\prime Initialize crc
while (number_byte>0)
{
    crc ^{\wedge}= data_pointer // crc XOR with data<br>bit counter=0: // reset counter
    bit counter=0;
    while (bit counter < 8)
    {
              if (crc & 0x0001)
                       {
                        crc >>= 1; // shift to the right 1 position
                        \text{crc} \triangleq \text{POLY}; // \text{crc} XOR with POLY
                       }
              else
                       {<br>crc >>=1;
                                        // shift to the right 1 position
                        }
    bit_counter++; // increase counter
    }
number_byte--; // adjust byte counter
}<br>return (crc);
                                          \frac{1}{2} final result of crc
```
53

# **APPROVAL INFORMATION**

**1. Electromagnetic Compatibility (EMC)**

**This device comforms with requirements of EMC Directive 89/336/EEC, amended by 93/68/EEC. This instrument complies with the following EMC Immunity Standards as tested per EN 50082-2, 1995 (Industrial environment)**

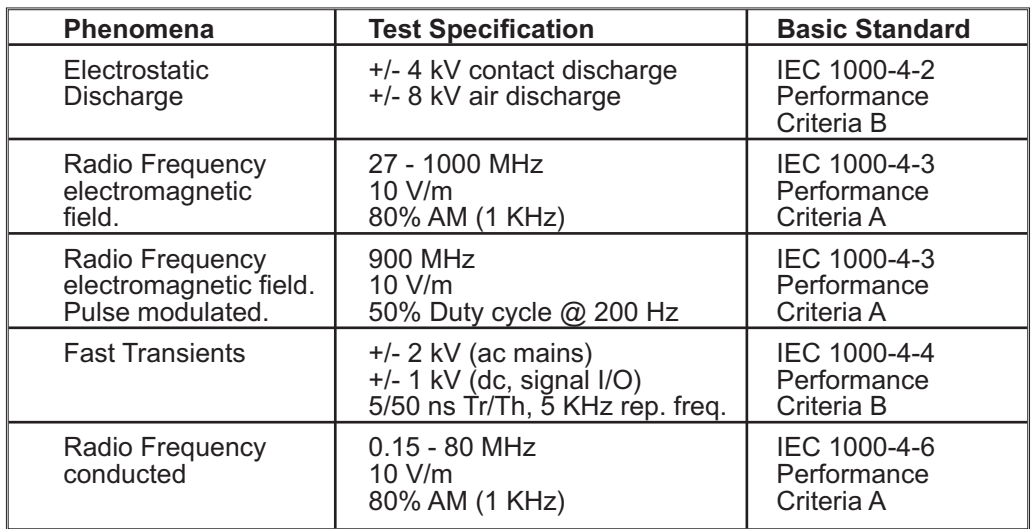

**This instrument complies with the following EMC Emission Standards as tested per EN 50081-1, 1992 (Residential, Commercial and Light Industrial)**

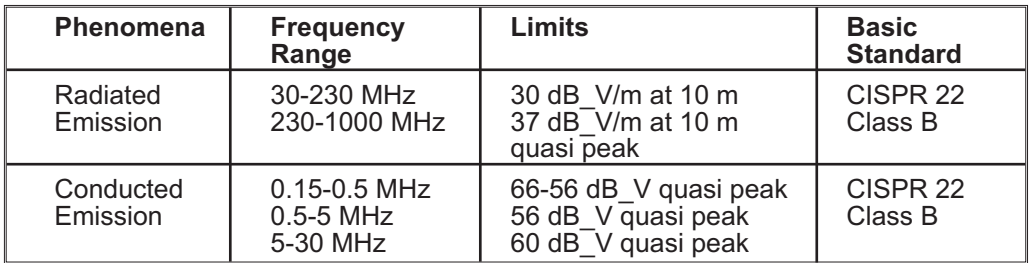

#### **2.Safety**

**This device conforms with Low Voltage Directive 73/23/EEC, amended by 93/68/EEC. The following LVD requirements have been met to comply with EN 61010-1, 1993 (Electrical equipment for measurement, control and laboratory use)**

1. Pollution Degree 2

- 2. Installation Category II
- 3. Double Insulation
- 4. Class I Equipment (Units with 100-240 Vac Power)

# WARRANTY/DISCLAIMER

OMEGA ENGINEERING, INC. warrants this unit to be free of defects in materials and workmanship for a period of 61 months from date of purchase. OMEGA's WARRANTY adds an additional one (1) month grace period to the normal five (5) year product warranty to cover handling and shipping time. This ensures that OMEGA's customers receive maximum coverage on each product.

If the unit malfunctions, it must be returned to the factory for evaluation. OMEGA's Customer Service Department will issue an Authorized Return (AR) number immediately upon phone or written request. Upon examination by OMEGA, if the unit is found to be defective, it will be repaired or replaced at no charge. OMEGA's WARRANTY does not apply to defects resulting from any action of the purchaser, including but not limited to mishandling, improper interfacing, operation outside of design limits, improper repair, or unauthorized modification. This WARRANTY is VOID if the unit shows evidence of having been tampered with or shows evidence of having been damaged as a result of excessive corrosion; or current, heat, moisture or vibration; improper specification; misapplication; misuse or other operating conditions outside of OMEGA's control. Components in which wear is not warranted, include but are not limited to contact points, fuses, and triacs.

OMEGA is pleased to offer suggestions on the use of its various products. However, OMEGA neither assumes responsibility for any omissions or errors nor assumes liability for any damages that result from the use of its products in accordance with information provided by OMEGA, either verbal or written. OMEGA warrants only that the parts manufactured by the company will be as specified and free of defects. OMEGA MAKES NO OTHER WARRANTIES OR REPRESENTATIONS OF ANY KIND WHATSOEVER, EXPRESSED OR IMPLIED, EXCEPT THAT OF TITLE, AND ALL IMPLIED WARRANTIES INCLUDING ANY WARRANTY OF MERCHANTABILITY AND FITNESS FOR A PARTICULAR PURPOSE ARE HEREBY DISCLAIMED. LIMITATION OF LIABILITY: The remedies of purchaser set forth herein are exclusive, and the total liability of OMEGA with respect to this order, whether based on contract, warranty, negligence, indemnification, strict liability or otherwise, shall not exceed the purchase price of the component upon which liability is based. In no event shall OMEGA be liable for consequential, incidental or special damages.

CONDITIONS: Equipment sold by OMEGA is not intended to be used, nor shall it be used: (1) as a "Basic Component" under 10 CFR 21 (NRC), used in or with any nuclear installation or activity; or (2) in medical applications or used on humans. Should any Product(s) be used in or with any nuclear installation or activity, medical application, used on humans, or misused in any way, OMEGA assumes no responsibility as set forth in our basic WARRANTY/DISCLAIMER language, and, additionally, purchaser will indemnify OMEGA and hold OMEGA harmless from any liability or damage whatsoever arising out of the use of the Product(s) in such a manner.

# RETURN REQUESTS/INQUIRIES

Direct all warranty and repair requests/inquiries to the OMEGA Customer Service Department. BEFORE RETURNING ANY PRODUCT(S) TO OMEGA, PURCHASER MUST OBTAIN AN AUTHORIZED RETURN (AR) NUMBER FROM OMEGA'S CUSTOMER SERVICE DEPARTMENT (IN ORDER TO AVOID PROCESSING DELAYS). The assigned AR number should then be marked on the outside of the return package and on any correspondence.

The purchaser is responsible for shipping charges, freight, insurance and proper packaging to prevent breakage in transit.

FOR **WARRANTY** RETURNS, please have the following information available BEFORE contacting OMEGA:

- 1. Purchase Order number under which the product was PURCHASED,
- 2. Model and serial number of the product under warranty, and
- 3. Repair instructions and/or specific problems relative to the product.

FOR **NON-WARRANTY** REPAIRS, consult OMEGA for current repair charges. Have the following information available BEFORE contacting OMEGA:

- 1. Purchase Order number to cover the COST of the repair,
- 2. Model and serial number of the product, and
- 3. Repair instructions and/or specific problems relative to the product.

OMEGA's policy is to make running changes, not model changes, whenever an improvement is possible. This affords our customers the latest in technology and engineering.

OMEGA is a trademark of OMEGA ENGINEERING, INC.

© Copyright 2018 OMEGA ENGINEERING, INC. All rights reserved. This document may not be copied, photocopied, reproduced, translated, or reduced to any electronic medium or machine-readable form, in whole or in part, without the prior written consent of OMEGA ENGINEERING, INC.

# **Where Do I Find Everything I Need for Process Measurement and Control? OMEGA…Of Course!** *Shop online at omega.com*

## **TEMPERATURE**

- $\blacktriangleright$  Thermocouple, RTD & Thermistor Probes, Connectors, Panels & Assemblies
- **MU** Wire: Thermocouple, RTD & Thermistor
- $\triangleright$  Calibrators & Ice Point References
- MU Recorders, Controllers & Process Monitors
- MU Infrared Pyrometers

## **PRESSURE, STRAIN AND FORCE**

- $\triangleright$  Transducers & Strain Gages
- M Load Cells & Pressure Gages
- **M** Displacement Transducers
- $\triangleright$  Instrumentation & Accessories

# **FLOW/LEVEL**

- $\triangleright$  Rotameters, Gas Mass Flowmeters & Flow Computers
- $\triangleright$  Air Velocity Indicators
- $\blacktriangleright$  Turbine/Paddlewheel Systems
- M Totalizers & Batch Controllers

# **pH/CONDUCTIVITY**

- MU pH Electrodes, Testers & Accessories
- $\blacktriangleright$  Benchtop/Laboratory Meters
- MU Controllers, Calibrators, Simulators & Pumps
- $\blacktriangleright$  Industrial pH & Conductivity Equipment

# **DATA ACQUISITION**

- ME Communications-Based Acquisition Systems
- $\triangleright$  Data Logging Systems
- MU Wireless Sensors, Transmitters, & Receivers
- $\triangleright$  Signal Conditioners
- $\blacktriangleright$  Data Acquisition Software

### **HEATERS**

- $\mathbb Z$  Heating Cable
- MU Cartridge & Strip Heaters
- **Mumersion & Band Heaters**
- $\blacktriangleright$  Flexible Heaters
- $\blacktriangleright$  Laboratory Heaters

# **ENVIRONMENTAL MONITORING AND CONTROL**

- $\mathbb Z$  Metering & Control Instrumentation
- **M** Refractometers
- $\triangleright$  Pumps & Tubing
- MU Air, Soil & Water Monitors
- Mustrial Water & Wastewater Treatment
- $\blacktriangleright$  pH, Conductivity & Dissolved Oxygen Instruments